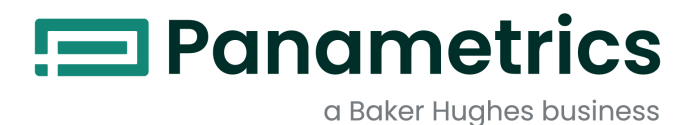

# **DigitalFlow™ GM868**

**Monikäyttöinen kaasun ultraäänivirtausmittari -virtausmittarin aloitusopas**

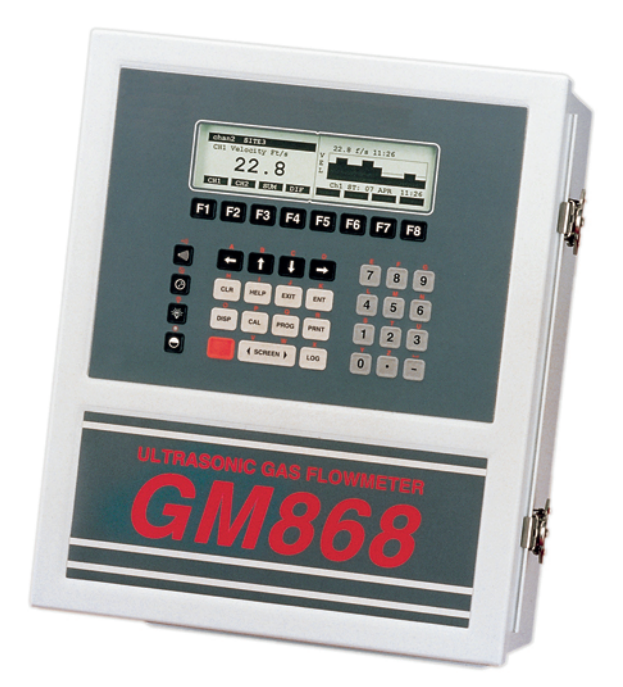

BH016C41 FI F

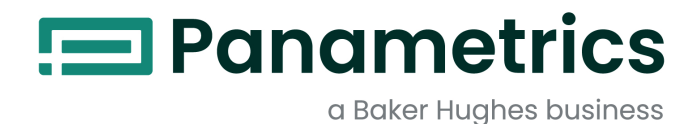

# **DigitalFlow™ GM868**

# *Monikäyttöinen kaasun ultraäänivirtausmittari*

**-virtausmittarin aloitusopas**

BH016C41 Rev. F Mar 2021

[panametrics.com](www.panametrics.com)

Copyright 2021 Baker Hughes company.

This material contains one or more registered trademarks of Baker Hughes Company and its subsidiaries in one or more countries. All third-party product and company names are trademarks of their respective holders.

[sivu on jätetty tyhjäksi tarkoituksella]

# **Tietokappaleet**

*Huomautus:* Näissä kappaleissa kerrotaan tietoja, jotka auttavat ymmärtämään tilannetta paremmin mutteivät ole olennaisia ohjeiden noudattamisen kannalta.

**TÄRKEÄÄ:** Näissä kappaleissa kerrotaan tietoja, jotka korostavat laitteen valmistelussa keskeisiä ohjeita. Jos ohjeita ei noudateta huolellisesti, laite voi toimia epäluotettavasti.

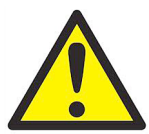

**VAROITUS! Tarkoittaa vaarallista tilannetta, joka voi aiheuttaa vakavan henkilövahingon tai kuoleman, jos tilannetta ei vältetä.**

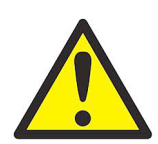

**HUOMIO! Tarkoittaa vaarallista tilannetta, joka voi aiheuttaa lievän tai kohtalaisen henkilötai omaisuusvahingon, jos tilannetta ei vältetä.**

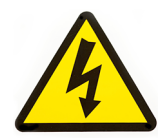

**SUURJÄNNITE! Symboli tarkoittaa suurjännitettä. Se herättää huomiosi tilanteisiin ja käyttöön, jotka voivat olla vaarallisia sinulle ja muille laitetta käyttäville henkilöille. Lue nämä viestit ja noudata ohjeita huolellisesti.**

# **Turvallisuusseikat**

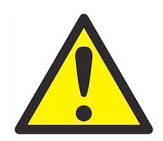

**VAROITUS! Käyttäjän on varmistettava, että jokaisessa asennuksessa noudatetaan kaikkia paikallisia, alueellisia ja kansallisia turvallisuuteen ja turvallisiin käyttöolosuhteisiin liittyviä säädöksiä, sääntöjä ja lakeja.**

# **Lisälaitteet**

#### **Paikalliset turvallisuusstandardit**

Käyttäjän on varmistettava, että hän käyttää kaikkia lisälaitteita paikallisten turvallisuutta koskevien normien, standardien, säädösten ja lakien mukaisesti.

#### **Työalue**

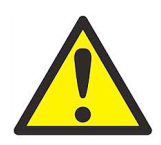

**VAROITUS! Lisälaitteilla voi olla sekä manuaalinen että automaattinen käyttötapa. Koska laitteisto voi liikkua äkillisesti ilman varoitusta, älä mene laitteen työsoluun automaattisen käytön aikana äläkä tämän laitteen työsäteelle manuaalisen käytön aikana. Jos menet, seurauksena voi olla vakava henkilövahinko.**

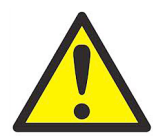

**VAROITUS! Varmista, että lisälaitteiden virta on pois päältä ja lukittu, ennen kuin suoritat laitteen huoltotöitä.**

## **Henkilökunnan pätevyys**

Varmista, että koko henkilöstöllä on valmistajan hyväksymä lisälaitteiden käyttöön soveltuva koulutus.

#### **Henkilönsuojaimet**

Varmista, että käyttäjillä ja huoltohenkilöstöllä on kaikki lisälaitteiden edellyttämät suojaimet, kuten suojasilmälasit, suojakypärä ja suojajalkineet.

### **Luvaton käyttö**

Varmista, etteivät asiattomat henkilöt pääse käyttämään laitetta.

# **Ympäristölainmukaisuus**

## **Sähkö- ja elektroniikkalaiteromudirektiivi (WEEE)**

Baker Hughes osallistuu aktiivisesti Euroopan *sähkö- ja elektroniikkalaiteromun (*WEEE) keräyshankkeeseen, EU-direktiivi 2012/19.

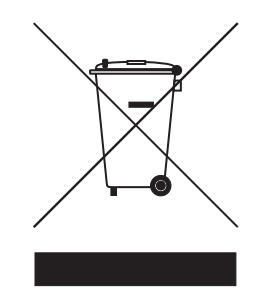

Ostamasi laitteen valmistus on vaatinut luonnonvarojen keräämistä ja käyttöä. Laite voi sisältää vaarallisia aineita, jotka voivat vaikuttaa terveyteen ja ympäristöön.

Jotta vältetään aineiden leviäminen ympäristöön ja minimoidaan luonnonvarojen käyttö, suosittelemme käyttämään tarkoitukseen luotuja keräysjärjestelmiä. Keräysjärjestelmien avulla suurin osa käytöstä poistuneen laitteesi materiaaleista käytetään uudelleen tai kierrätetään järkevällä tavalla.

Roska-astiasymboli, jossa on rasti päällä, tarkoittaa kehotusta käyttää kyseisiä järjestelmiä.

Jos tarvitset lisätietoa keräys-, uusiokäyttö- ja kierrätysjärjestelmästä, ota yhteys paikalliseen tai alueelliseen jätehuollon viranomaiseen.

Keräysohjeita ja lisätietoa hankkeesta on verkko-osoitteessa www.bakerhughesds.com/health-safetyand-environment-hse

#### **Luku 1. Asennus**

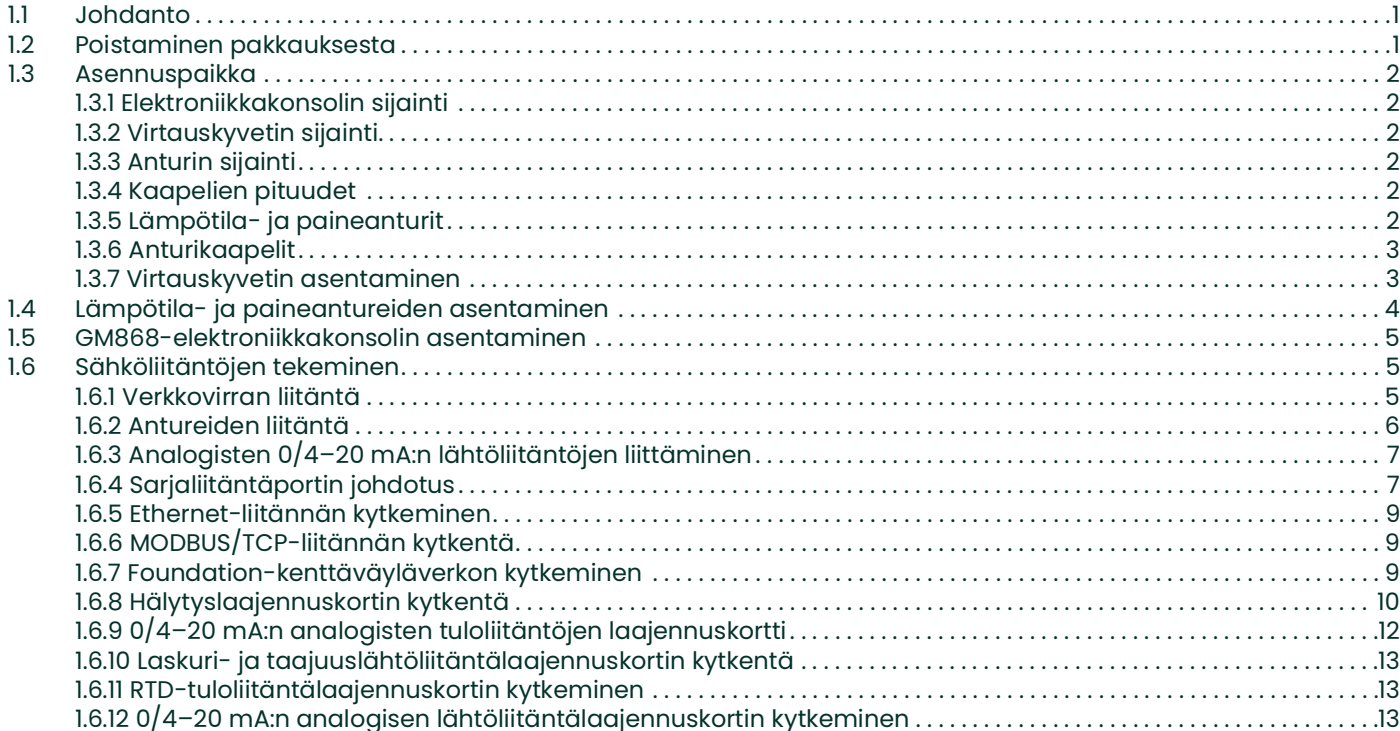

# **Chapter 2. Asetukset**

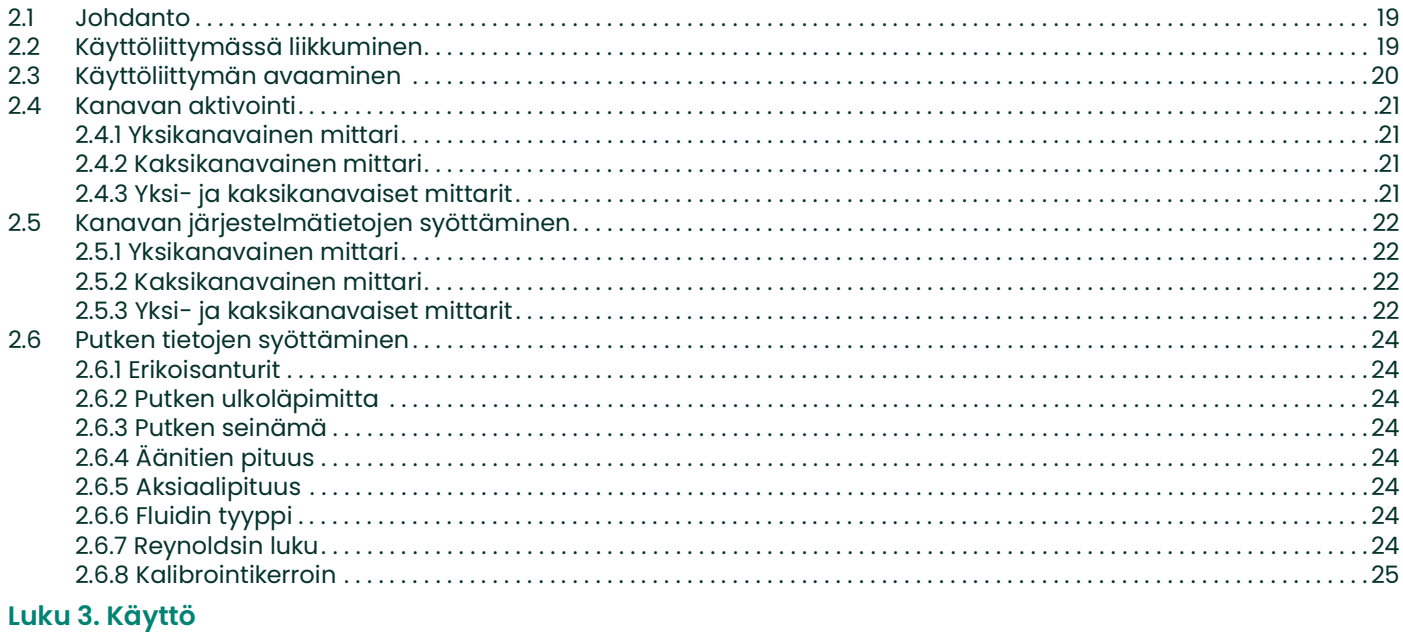

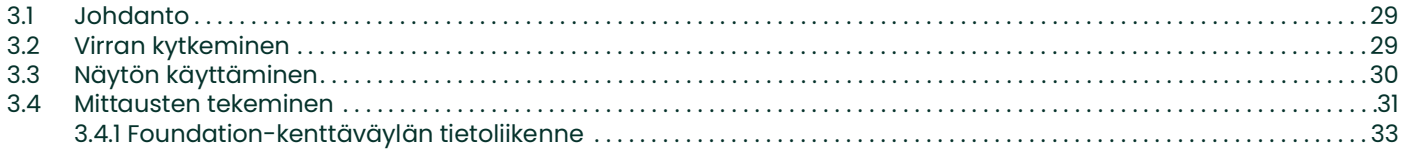

#### Luku 4. Tekniset tiedot

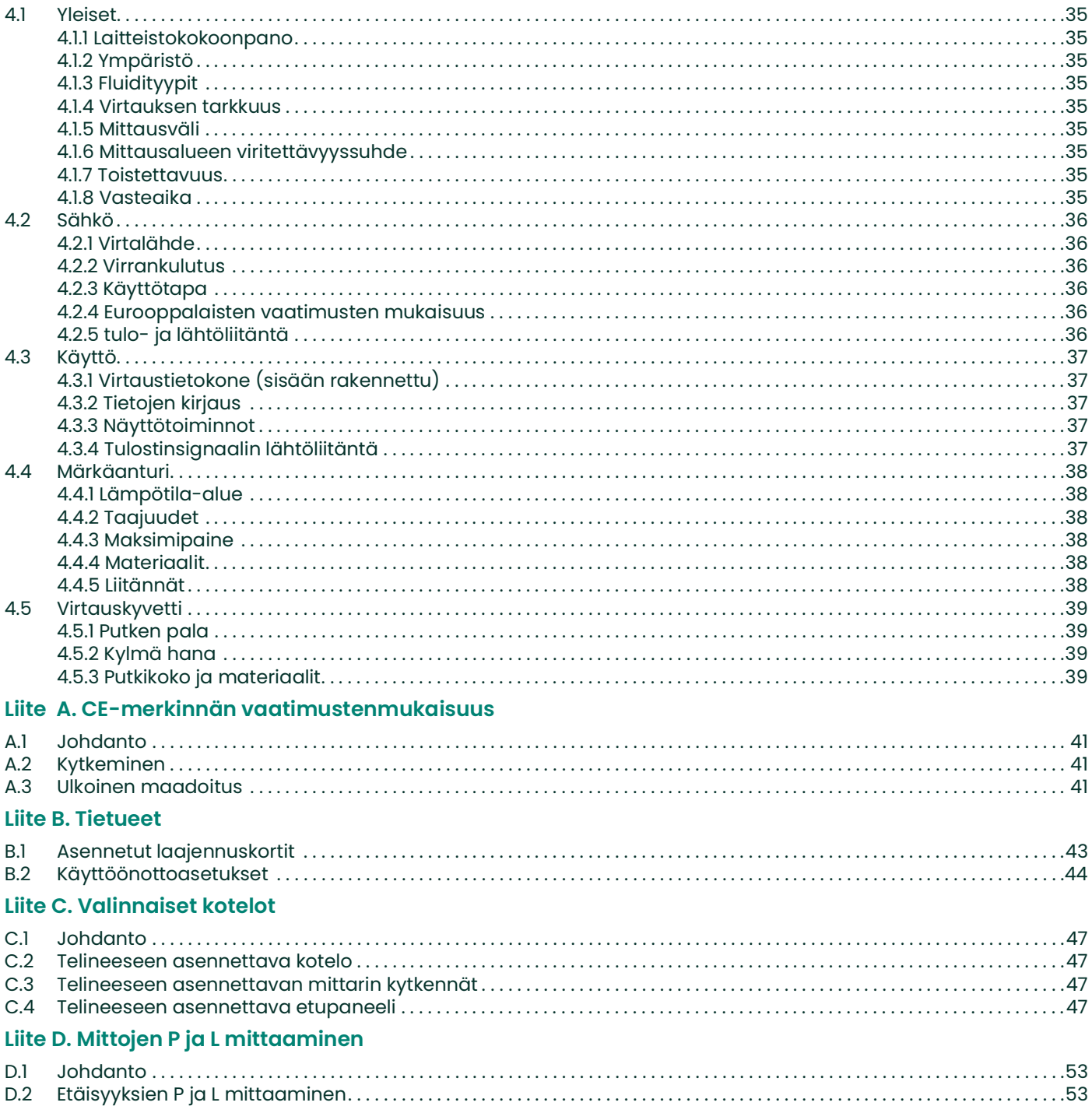

# <span id="page-8-0"></span>**Luku 1. Asennus**

# <span id="page-8-1"></span>**1.1 Johdanto**

Jotta GM868-kaasunvirtausmittarin käyttö on turvallista ja luotettavaa, järjestelmä on asennettava Panametrics:n insinöörien määrittelemien ohjeiden mukaan. Ohjeet annetaan tässä luvussa, ja ne käsittelevät seuraavia aiheita:

- Virtausmittarin poistaminen pakkauksesta
- Sopivan paikan valitseminen elektroniikkakonsolille ja virtauskyvetille tai antureille.
- Virtauskyvetin asentaminen
- Lämpötila- ja paineantureiden asentaminen
- Elektroniikkakonsolin asentaminen
- Elektroniikkakonsolin johtojen liitännät

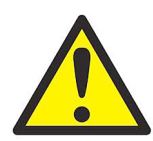

**VAROITUS! GM868-virtausmittarilla voidaan mitata useiden eri kaasujen virtaama, ja jotkin kaasuista voivat olla vaarallisia. Tällaisissa tapauksissa asianmukaisten turvakäytäntöjen tärkeyttä ei voi korostaa liikaa. Varmista kaikkia soveltuvia sähkölaitteiden asentamisen ja vaarallisten kaasujen tai vaarallisten virtausolosuhteiden parissa työskentelyn turvallisuutta koskevia paikallisia lakeja ja asetuksia. Kysy neuvoa toimenpiteen tai käytännön turvallisuuden arvioimiseen yhtiön turvallisuushenkilöstöltä tai paikallisilta turvallisuusviranomaisilta.**

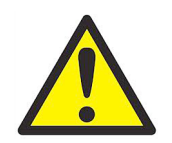

**HUOMIO, EUROOPPALAISET ASIAKKAAT! Jotta CE-merkinnän vaatimukset täyttyvät, kaikki johtoliitännät on tehtävät liitteen A,** *CE-merkinnänmukaisuus***, ohjeiden mukaan.**

# <span id="page-8-2"></span>**1.2 Poistaminen pakkauksesta**

Poista elektroniikkakonsoli, anturit ja kaapelit toimituspakkauksista varovasti. Tarkista ennen pakkausmateriaalien hävittämistä, että toimitus sisältää kaikki pakkausluetteloon merkityt osat ja asiakirjat. Valitettavan usein hävitetään pakkausmateriaalien mukana vahingossa tärkeitä osia. Jos jokin puuttuu tai on vahingoittunut, ota yhteys tehtaaseen välittömästi.

# <span id="page-9-0"></span>**1.3 Asennuspaikka**

Koska virtauskyvetin ja virtausmittarin elektroniikkakonsolin suhteelliset fyysiset sijainnit ovat tärkeitä, suunnittele virtausmittarin asennus tämän osion ohjeiden mukaan.

#### <span id="page-9-1"></span>**1.3.1 Elektroniikkakonsolin sijainti**

Vakiomalli GM868:ssä on tyypiltään sään kestävä pölytiivis sisä- ja ulkokäyttöön soveltuva Type-4X-elektroniikkakotelo. Yleensä elektroniikkakonsoli kiinnitetään mittarisuojaan. Asennuskohtaa valittaessa on huomioitava helppo pääsy konsolille käyttöä, ohjelmointia, testaamista ja huoltoa varten.

#### *Huomautus:* **Jotta noudatetaan Euroopan unionin pienjännitedirektiiviä, yksikkö vaatii ulkoisen virran irtikytkentälaitteen, kuten kytkimen tai piirikatkaisimen. Irtikytkentälaite on merkittävä irtikytkentälaitteeksi, sen on oltava selvästi näkyvissä ja helposti käytettävissä ja se on sijoitettava vähintään 1,8 m:n etäisyydelle irtikytkentälaitteesta.**

#### <span id="page-9-2"></span>**1.3.2 Virtauskyvetin sijainti**

Putken virtauskyvetti koostuu virtausmittarin antureista ja paine- tai lämpötila-antureista, joita käytetään virtausmittarin osana. Valitse mielellään sellainen putken kohta, jossa on rajoittamaton pääsy virtauskyvettiin, kuten pitkä maanpinnan yläpuolinen pitkä putkiosuus. Jos virtauskyvetti kuitenkin asennetaan maanpinnan alapuoliseen putkeen, kaiva putken ympärille kuoppa anturimekanismien asennuksen helpottamiseksi.

## <span id="page-9-3"></span>**1.3.3 Anturin sijainti**

Virtausmittarin fluidi- ja putkikohtainen tarkkuus riippuu pääasiassa antureiden sijainnista ja suuntauksesta. Käytön esteettömyyden lisäksi anturin sijoittamisessa on noudatettava seuraavia ohjeita:

- **1.** Sijoita anturit siten, että mittauskohdasta vastavirtaan on vähintään 20 putken läpimitan verran suoraa vapaata virtausta ja myötävirtaan 10 putken läpimitan verran suoraa vapaata virtausta. Varmista vapaa virtaus välttämällä turbulenssin lähteitä, kuten venttiileitä, laippoja, laajennuksia ja mutkia, pyörteen lähteitä ja painaumia tai matalia kohtia, jotka voivat kerätä kondenssinestettä.
- **2.** Koska putken pohjalla oleva kondensaatti tai sedimentti voi vaimentaa yliäänisignaalia, sijoita anturit putken sivuun, mikäli mahdollista. Jos paikasta johtuen anturit on asennettava putken yläosaan äänitiellä on heijastus, siirrä antureita vähintään 10° yläkohdasta. Tämä minimoi mahdollisen sedimentin vaikutuksen heijastettuihin yliäänisignaaleihin.

#### <span id="page-9-4"></span>**1.3.4 Kaapelien pituudet**

Sijoita virtauskyvetti tai anturit mahdollisimman lähelle elektroniikkakonsolia. Tehdas toimittaa enintään 153 m pitkiä anturikaapeleita. Jos tarvitaan pidempiä kaapeleita, kysy neuvoa tehtaalta.

#### <span id="page-9-5"></span>**1.3.5 Lämpötila- ja paineanturit**

Kun asennat lämpötila- tai paineantureita virtauskyvettiin, sijoita ne virtausmittarin antureista myötävirtaan. Nämä lähettimet on sijoitettava vähintään kahden ja korkeintaan 20 putken läpimitan etäisyydelle virtausmittarin antureista.

#### <span id="page-10-0"></span>**1.3.6 Anturikaapelit**

Kun liität anturikaapeleita, noudata paikallisia sähkökaapeleiden asennuksen vakiokäytäntöjä. Älä etenkään sijoita anturikaapeleita suurvaihtovirtavoimalinjojen tai muiden mahdollista sähköistä häiriötä aiheuttavien kaapeleiden viereen. Suojaa lisäksi anturikaapelit ja -liitännät säältä ja syövyttäviltä olosuhteilta.

#### *Huomautus:* **Jos käytät virtausmittarin elektroniikkakonsolin liittämiseen virtausmittarin antureihin muun kuin Panametrics:n kaapeleita, kaapeleiden sähköisten ominaisuuksien on oltava identtiset Panametrics:n kaapeleiden kanssa. On käytettävä tyypin RG 62 a/u koaksiaalikaapelia, ja kaapeleiden on oltava saman pituisia (4":n ero).**

#### <span id="page-10-1"></span>**1.3.7 Virtauskyvetin asentaminen**

Virtauskyvetti on putken osa, johon anturit asennetaan. Se voidaan luoda joko kiinnittämällä anturit olemassa olevaan putkeen tai erilliseen putkenpalaan. Erikseen valmistetun putkenpalan on sovittava putkeen, ja siinä on oltava aukot antureiden kiinnittämistä varten. Näin anturit voidaan suunnata ja kalibroida ennen putkenpalan asettamista putkeen.

*Kuva 1* esittää yleiskaaviona tyypillisen GM868-virtausmittarin järjestelmää mukaan lukien valinnaiset paine- ja lämpötila-anturit. Yksityiskohtaiset ohjeet antureiden tai putkenpalan asentamiseen annetaan virtausmittarin asiakirjapakkauksessa.

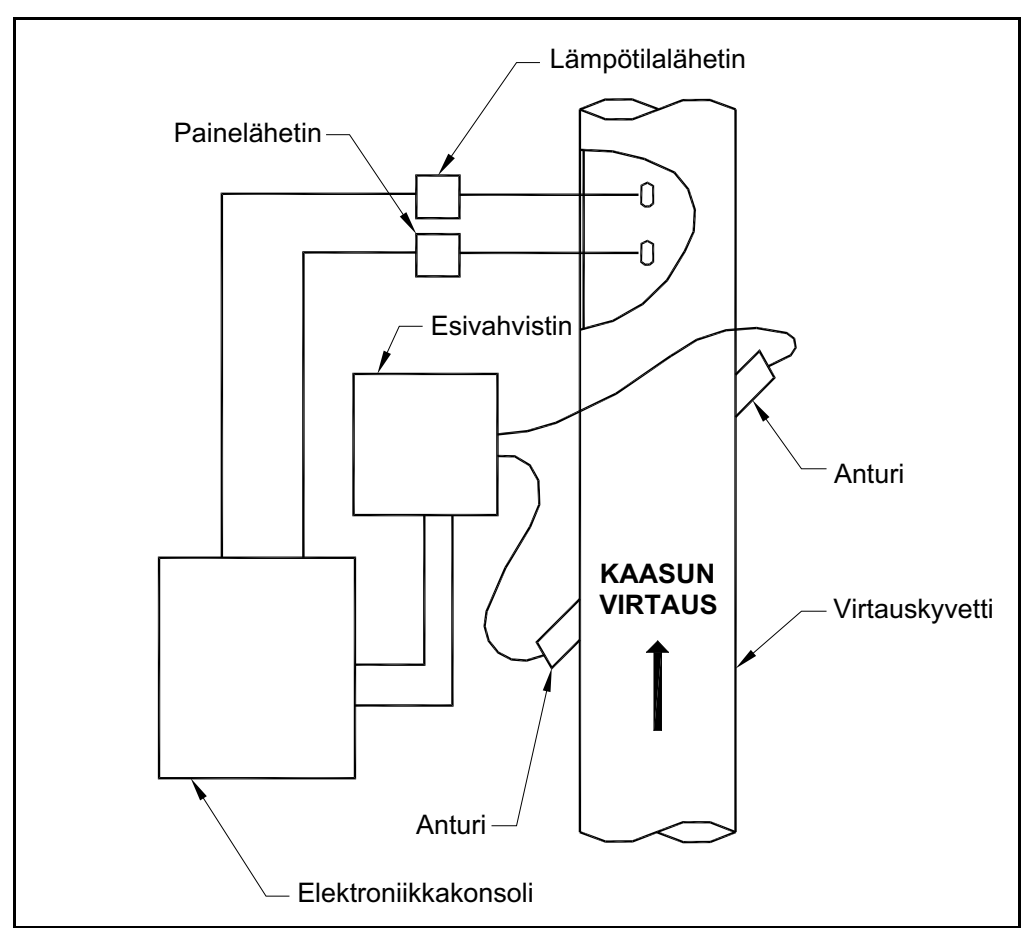

**Kuva 1: Tyypillinen GM868-järjestelmä**

# <span id="page-11-0"></span>**1.4 Lämpötila- ja paineantureiden asentaminen**

Virtauskyvetin osana voidaan asentaa yliäänianturiporttien lähelle valinnaisia lämpötila- ja paineantureita. Noudata tässä luvussa edellä annettuja sijoitusvaatimuksia. Näiden lähettimien on käytettävä 0/4–20 mA:n signaalia lämpötilan ja paineen arvojen lähettämiseen virtausmittarin elektroniikkakonsolille. Elektroniikkakonsoli tuottaa puolestaan antureille 24 V:n tasavirtasignaalia. Mitä tahansa antureita voidaan käyttää mutta niiden tarkkuuden on oltava vähintään 0,5 % lukemasta.

#### *Huomautus:* **Vastuslämpötila-anturit (RTD-anturit) ovat hyvä valinta lämpötilan mittaamiseen.**

Yleensä anturit asennetaan virtauskyvettiin 1/2":n naaraspuolisella kierteitetyllä naaras-NPT-portilla. Jos putki on eristetty, liitäntää on ehkä jatkettava esteettömän käytön mahdollistamiseksi. Tietysti antureiden asentamisessa voidaan käyttää muunlaisiakin asennusportteja, kuten laipallisia portteja.

#### **TÄRKEÄÄ: Virtausmittarilla voidaan laskea muuttuvissa lämpötila- ja paineolosuhteissa vakiotilavuusnopeus tarkasti, vain jos lämpötila- ja paineanturit on asennettu.**

*Kuva 2* on kaavio tyypillisestä paine- ja lämpötila-anturien asennuksesta. Lämpötila-anturin on oltava 1/4–1/2:n pituudelta putken sisällä.

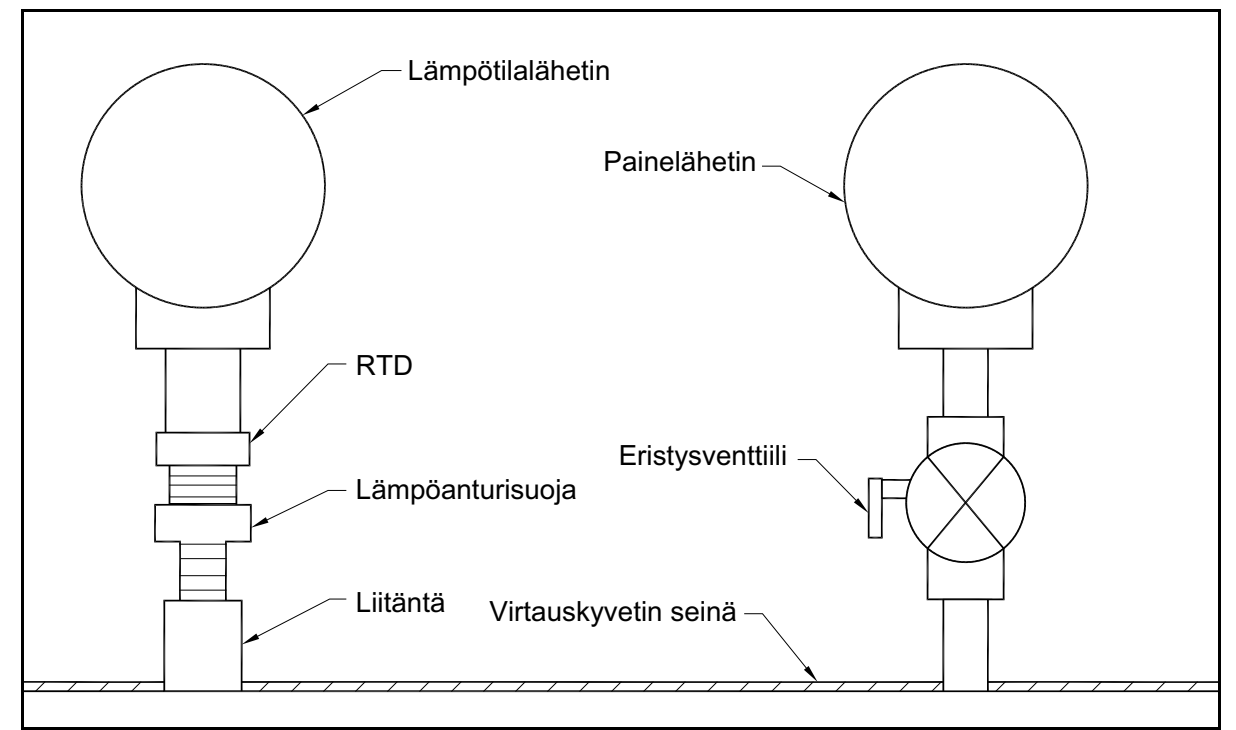

**Kuva 2: Tyypillinen lämpötila- tai painemittarin asennus**

# <span id="page-12-0"></span>**1.5 GM868-elektroniikkakonsolin asentaminen**

GM868-virtausmittarin vakiomallin elektroniikkapaketti on sään kestävässä Type-4X-kotelossa. *[Kuva](#page-22-0) 9* sisältää tämän kotelon asennusmitat. Vaihtoehtoisella kotelolla varustetun mittarin mukana tulee mittapiirros.

**TÄRKEÄÄ: Jos mittari on varustettu vaihtoehtoisella kotelolla, tarkista tarkat kiinnitysmitat ja -ohjeet liitteestä C, Vaihtoehtoiset kotelot.**

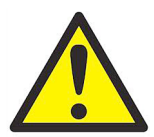

**VAROITUS! Virtausmittarin kotelo on maadoitettava kunnolla, jotta ehkäistään sähköiskun mahdollisuus. Katso** *[Kuva](#page-23-0) 10* **sisäisen maaliitännän paikallistamiseksi.**

# <span id="page-12-1"></span>**1.6 Sähköliitäntöjen tekeminen**

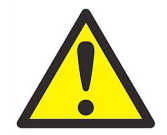

**HUOMIO, EUROOPPALAISET ASIAKKAAT! Jotta CE-merkinnän vaatimukset täyttyvät, kaikki johtoliitännät on tehtävät liitteen A,** *CE-merkinnänmukaisuus***, ohjeiden mukaan.**

Tässä kappaleessa kerrotaan, miten kaikki GM868-virtausmittarin sähköliitännät on tehtävä. Katso *[Kuva](#page-23-0) 10* nähdäksesi yksikön koko kytkentäkaavion.

#### **TÄRKEÄÄ: Jos mittari on vaihtoehtoisessa kotelossa, katso käytettävä kytkentäkaavio ja kytkentäohjeet liitteestä C, Vaihtoehtoiset kotelot.**

Virtaliitintä lukuun ottamatta kaikki sähköliittimet on liitetty riviliittimiin toimituksen ajaksi ja voidaan poistaa kotelosta kytkentöjen helpottamiseksi. Syötä kaapelit kotelon pohjassa olevista kaapelijohtojen rei'istä, kiinnitä johdot oikeisiin liittimiin ja liitä liittimet takaisin riviliittimiin.

#### *Huomautus:* **Sähköliittimien ympärillä on Euroopan unionin pienjännitedirektiivin mukaisesti läpinäkyvä muovinen kosketussuoja. Kosketussuojan saa poistaa vain yksikköä kytkettäessä. Asenna kosketussuoja kytkennän jälkeen takaisin paikalleen.**

Kun virtausmittarin kytkennät on tehty, määritä yksikön asetukset luvun 2 *Asetukset* mukaisesti.

#### <span id="page-12-2"></span>**1.6.1 Verkkovirran liitäntä**

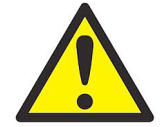

**HUOMIO, EUROOPPALAISET ASIAKKAAT! Jotta CE-merkinnän vaatimukset täyttyvät, kaikki johtoliitännät on tehtävät liitteen A, CE-merkinnänmukaisuus, ohjeiden mukaan.**

Virtausmittari GM868 on saatavana 100–120 V vaihtovirran, 220–240 V vaihtovirran tai 12–28 V tasavirran syöttöteholla. Elektroniikkakotelossa olevassa kosketussuojassa hieman verkkovirran **TB1**-riviliittimen yläpuolella olevassa tarrassa ilmoitetaan tarvittava verkkojännite ja sulakkeen luokitus (sulakkeen luokitus ilmoitetaan myös luvussa 4 *Tekniset tiedot*). Mittarin saa liittää vain ilmoitetun tehoiseen verkkovirtaan.

*Huomautus:* **Jotta noudatetaan Euroopan unionin pienjännitedirektiiviä, yksikkö vaatii ulkoisen virran irtikytkentälaitteen, kuten kytkimen tai piirikatkaisimen. Irtikytkentälaite on merkittävä irtikytkentälaitteeksi, sen on oltava selvästi näkyvissä ja helposti käytettävissä ja se on sijoitettava vähintään 1,8 m:n etäisyydelle irtikytkentälaitteesta. Ensisijainen irtikytkentälaite on virtajohto.**

Paikallista riviliitin **TB1** lukemalla *Kuva 3* tai *[Kuva](#page-23-0) 10* ja liitä verkkovirta seuraavasti:

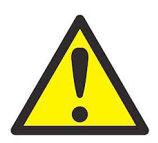

**VAROITUS! Jos verkkovirran johtimet liitetään väärin tai mittari liitetään väärään verkkojännitteeseen, yksikkö vaurioituu. Lisäksi se aiheuttaa vaarallisia jännitteitä virtauskyvettiin ja putkistoon, jossa kyvetti sijaitsee, sekä elektroniikkakonsoliin.**

- **1.** Poista riviliittimiä peittävä muovinen kosketussuoja. Asenna kosketussuoja uudelleen, kun kaikki liitännät on tehty.
- **2.** Kuori ¼" virta- ja nolla- tai verkkojohtimen päästä (tai positiivisesta ja negatiivisesta tasavirtajohtimesta) ja ½" maajohtimen päästä.
- **3.** Liitä maajohdin kotelon sivupaneelin sisäiseen maaliitäntään (katso *Kuva 3* alla).

#### **TÄRKEÄÄ: Tulomaajohdin on liitettävä sisäiseen maaliitäntään.**

**4.** Liitä nolla- tai verkkojohdin (tai negatiivinen tasavirtajohdin) **TB1-2**-riviliittimeen ja verkkovirtajohdin (tai positiivinen tasavirtajohdin) **TB1-3-**riviliittimeen alla olevan kuvan mukaisesti (*Kuva 3*).

#### **TÄRKEÄÄ: Älä poista piirilevyn maajohtoa äläkä kannen maajohtoa.**

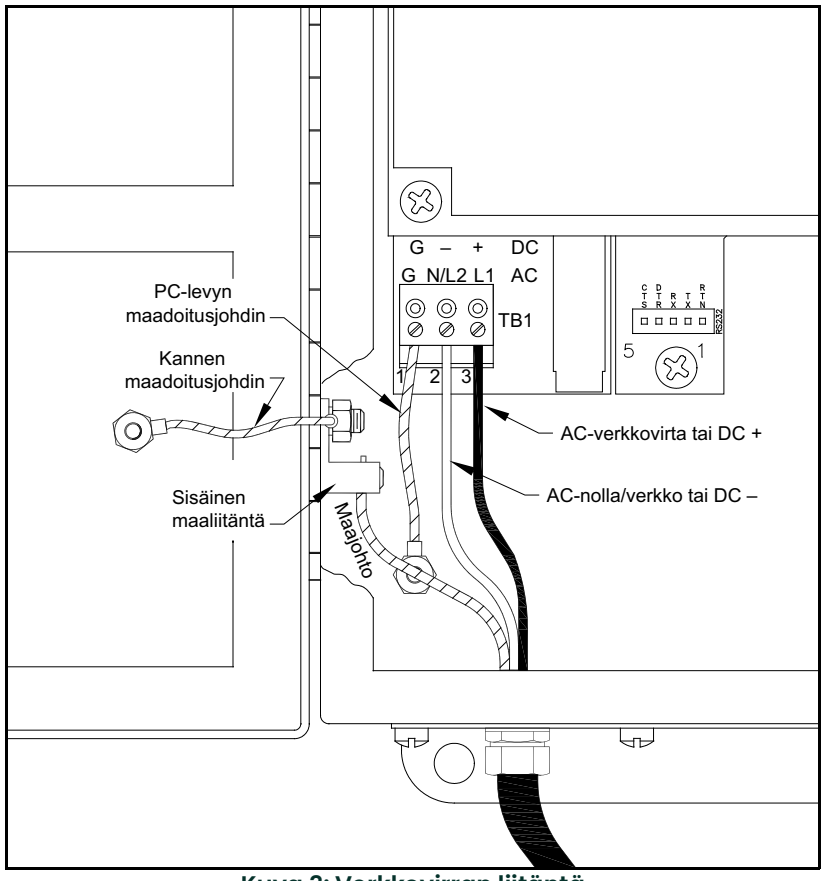

**Kuva 3: Verkkovirran liitäntä**

#### <span id="page-13-0"></span>**1.6.2 Antureiden liitäntä**

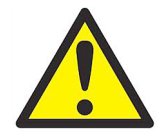

**HUOMIO, EUROOPPALAISET ASIAKKAAT! Jotta CE-merkinnän vaatimukset täyttyvät, kaikki johtoliitännät on tehtävät liitteen A,** *CE-merkinnänmukaisuus***, ohjeiden mukaan.**

Tyypillisen GM868-virtausmittarin johtoliitännät edellyttävät liitäntöjä seuraavien komponenttien välillä:

- Virtauskyvettiin asennettu anturipari (kanavakohtainen)
- Jokaisen kanavan esivahvistin
- Ukkossuoja (valinnainen)
- Elektroniikkakonsoli

Katso anturin tai virtauskyvetin tyypillinen johdotusjärjestelmä (*[Kuva](#page-24-0) 11*) ja suorita seuraavat toimenpiteet:

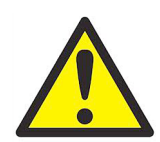

**VAROITUS! Ennen antureiden liittämistä vie ne turvalliselle alueelle ja pura staattinen varaus oikosulkemalla anturikaapeleiden keskusjohdin kaapeliliittimen metallikilpeen.**

**1.** Liitä molemmat anturit esivahvistimeen tehtaan toimittamilla koaksiaalikaapeleilla, joissa on BNC–BNC-liittimet (tai vastaavilla kaapeleilla).

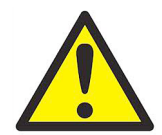

**HUOMIO! Esivahvistimen FM/CSA-ympäristöluokitusten (TYPE 4) täyttäminen edellyttää, että kaikissa johtojen sisääntuloissa käytetään tiivistysainetta.**

- **2.** Jos valinnainen ukkossuoja asennetaan, liitä se esivahvistimeen.
- **3.** Liitä esivahvistin elektroniikkakonsolin **CH1**-riviliittimeen tehtaan toimittamalla koaksiaalikaapeliparilla (tai vastaavalla), jossa on BNC–saparojohtoliittimet. Jos haluat tarkistaa riviliittimen sijainnin ja riviliittimen nastojen osoitukset, katso *[Kuva](#page-23-0) 10*.
- **4.** Liitä kaksikanavaisen virtausmittarin kanavan 2 anturijärjestelmä riviliittimeen **CH2** toistamalla vaiheet 1–3.

#### *Huomautus:* **Kaksikanavaisen virtausmittarin kanavaa 2 ei tarvitse käyttää. Kanava voidaan ottaa käyttöön myöhemmin.**

Kun liitäntä on valmis, anturikanava(t) on aktivoitava, ennen kuin mittauksia voidaan suorittaa. Lue ohjeet luvusta 2 *Asetukset*.

#### <span id="page-14-0"></span>**1.6.3 Analogisten 0/4–20 mA:n lähtöliitäntöjen liittäminen**

Virtausmittarin vakiomallissa on kaksi eristettyä 0/4–20 mA:n analogista lähtöliitäntää (merkitty A ja B). Lähtöliitäntöihin tehtävät liitännät voidaan tehdä tavallisella kierretyllä parijohdolla. Näiden piirien virtasilmukan impedanssi ei saa olla suurempi kuin 550 ohmia. Jos haluat tarkistaa riviliittimen **tulon/lähdön**, katso Kuva [10 on](#page-23-0)  [page](#page-23-0) 16. Liitä riviliitin kuvan mukaisesti.

#### <span id="page-14-1"></span>**1.6.4 Sarjaliitäntäportin johdotus**

Virtausmittarin sisään on rakennettu sarjaliitäntäportti. Vakioportti on RS232-liitin mutta pyydettäessä saatavana on myös RS485-liitin. Lue liitäntäohjeet vastaavasta alaosiosta. Lisätietoa sarjatietoliikenteestä on *EIA-RS-sarjatietoliikenteen* oppaassa (916-054).

#### **1.6.4.1 RS232-liitännän johdotus**

RS232-tietoliikenneportin kautta virtausmittariin voidaan liittää tulostin, ANSI-pääte tai tietokone.

RS232-sarjaliitäntä johdotetaan kuten päätelaite. Taulukko 1 sisältää virtausmittarin riviliittimen **RS232** käytettävissä olevat signaalit. Paikallista riviliitin **RS232** katsomalla *[Kuva](#page-23-0) 10* ja johdota liitäntä noudattamalla seuraavia ohjeita:

**1.** Alla oleva Taulukko 1 sisältää tiedot sopivan kaapelin rakentamiseen virtausmittarin liittämiseksi ulkoiseen laitteeseen. Sopiva kaapeli voidaan tarvittaessa sotaa Panametrics:ltä.

| <b>RS232</b><br>Nasta # | Signaali<br><b>Kuvaus</b> | Piiripäätin<br><b>DB25</b><br>Nasta # | <b>Päätelaite</b><br><b>DB25</b><br>Nasta # | Päätelaite<br>DB <sub>9</sub><br>Nasta # |
|-------------------------|---------------------------|---------------------------------------|---------------------------------------------|------------------------------------------|
|                         | RTN (paluu)               |                                       |                                             | 5                                        |
|                         | TX (lähetys)              | 3                                     |                                             |                                          |
| 3                       | RX (vastaanotto)          | ∩                                     | 3                                           |                                          |
|                         | DTR (tietopäätevalmis)    | 20                                    | 20                                          |                                          |
| 5                       | CTS (valmis lähettämään)  |                                       | 5                                           |                                          |

**Taulukko 1: RS232-liitäntä piiripäättimeen tai päätelaitteeseen**

**2.** Liitä kaapelin saparojohtimien päät riviliittimeen **RS232** ja liitä kaapelin toinen pää tulostimeen, ANSI-päätteeseen tai tietokoneeseen.

Kun liitäntä on valmis, lue ohjeet ulkoisen laitteen asetusten määrittämiseen, jotta laitetta voidaan käyttää virtausmittarin kanssa.

#### **1.6.4.2 RS485-liitännän johdotus**

Käytä valinnaista RS485-sarjaporttia useiden virtausmittareiden liittämiseksi yhteen tietokonepäätteeseen. Pyynnöstä virtausmittarin vakio-RS232-liitäntäportti voidaan määrittää kaksijohtoiseksi vuorosuuntaiseksi RS485-liitännäksi esimerkiksi INMAC 800052 RS232-RS422/RS485 -muuntajalla.

Katso *[Kuva](#page-23-0) 10*, johdota RS485-sarjaportti ja noudata seuraavia ohjeita:

- **1.** Irtikytke yksikön päävirta ja poista kansi.
- **2.** Asenna vaadittava kaapelipuristin valittuun elektroniikkakotelon sivussa olevaan kaapelijohdon reikään.
- **3.** Työnnä kaapelin toinen pää kaapelijohdon reikään, liitä kaapeli riviliittimeen J1 ja kiristä kaapelipuristin. Liitä kaapelin toinen pää muuntajaan (ks. *Kuva 4*).

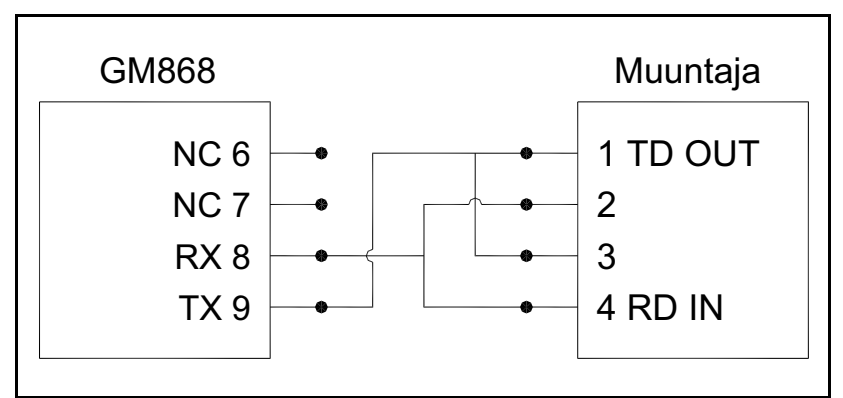

**Kuva 4: Tyypilliset RS485-liitännät**

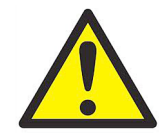

**HUOMIO, EUROOPPALAISET ASIAKKAAT! Jotta CE-merkinnän vaatimukset täyttyvät, kaikki johtoliitännät on tehtävät liitteen A,** *CE-merkinnänmukaisuus***, ohjeiden mukaan.**

**4.** Jos yksikön johdotus on valmis, asenna kotelon takakansi uudelleen ja kiristä asetusruuvia.

#### <span id="page-16-0"></span>**1.6.5 Ethernet-liitännän kytkeminen**

Muunneltu virtauskytkin voi kommunikoida sisäisen verkon kanssa Ethernet-liitännän kautta. Valinnainen Ethernet-kortti, jossa on yksilöllinen MAC-osoite (IP) (asennettu ainoastaan paikkoihin 5 tai 6), sisältää RJ45-liittimen. Voit liittää Ethernet-yhteensopivan virtausmittarin verkkoon työntämällä RJ45-kaapelin liittimen RJ45-liitäntään, viemällä kaapelin virtausmittarin pohjan läpi ja kytkemällä kaapelin toisen pään Ethernet-verkkoon valmistajan ohjeiden mukaisesti. Ethernet-laajennuskortin ja virtausmittarin RS232-liittimen väliin tarvitaan ulkoinen liitäntä (ks. *Taulukko 2* alla).

#### *Huomautus:* **Virtausmittarin MAC-osoite ilmoitetaan mukana tulevissa asiakirjoissa. Lisätietoa MAC-osoitteen asettamisesta on ohjelmointioppaan luvussa 6.**

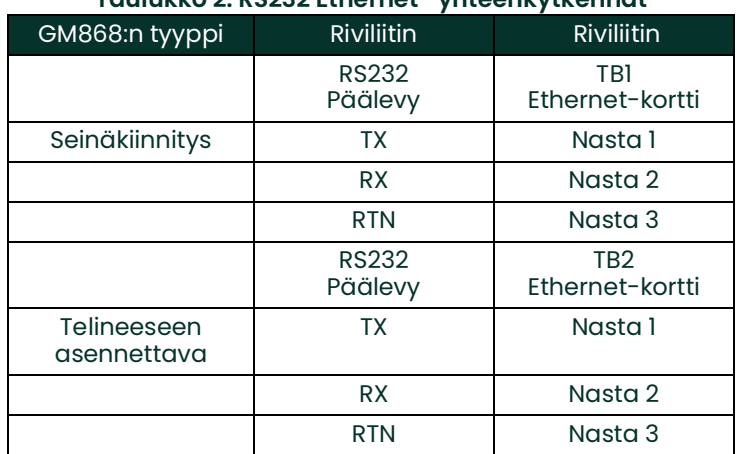

### **Taulukko 2: RS232 Ethernet -yhteenkytkennät**

#### <span id="page-16-1"></span>**1.6.6 MODBUS/TCP-liitännän kytkentä**

Saatavana on myös virtausmittari, jossa on MODBUS/TCP-liitäntä sisäisen verkon kanssa viestimiseen. Valinnainen MODBUS/TCP-kortti, jossa on yksilöllinen MAC-osoite (IP) (asennettu ainoastaan paikkoihin 5 tai 6), sisältää RJ45-liittimen. Voit liittää MODBUS/TCP-yhteensopivan virtausmittarin verkkoon työntämällä RJ45-kaapelin liittimen RJ45-liitäntään, viemällä kaapelin virtausmittarin pohjan läpi ja kytkemällä kaapelin toisen pään Ethernet-verkkoon valmistajan ohjeiden mukaisesti.

#### *Huomautus:* **Virtausmittarin MAC-osoite ilmoitetaan mukana tulevissa asiakirjoissa. Lisätietoa MAC-osoitteen asettamisesta on ohjelmointioppaan luvussa 6.**

#### <span id="page-16-2"></span>**1.6.7 Foundation-kenttäväyläverkon kytkeminen**

Kenttäväyläverkkoliitännät tehdään paikkoihin J8/J9, nastoihin 1 ja 2 (ks. *Kuva 5* alla). Vaihtoehtoisesti suoja voidaan liittää J8/J9-nastaan 3 riippuen verkon kytkennästä. Liitin J8 tai J9 asennetaan riippuen asiakkaan tilaamasta vaihtoehdosta.

Normaalikäytössä J8/J9-nastoihin 7 ja 9 ei tehdä liitäntöjä. Jos verkkolevyn tehdasasetukset halutaan palauttaa:

- **1.** Kytke J8/J9-nastojen 7 ja 9 välinen hyppykytkin.
- **2.** Käynnistä laite uudelleen.
- **3.** Kymmenen sekunnin kuluttua siitä, kun virta on taas päällä, palauta verkkolevy normaalikäyttöön poistamalla hyppykytkin.

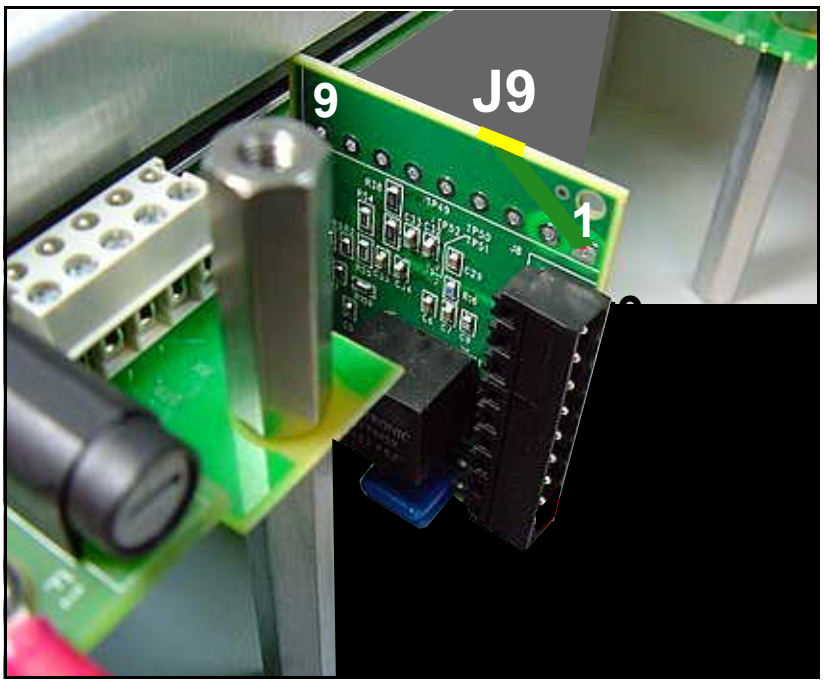

**Kuva 5: Verkkoliitännät – Sisäpuolen vakiovaihtoehto**

#### <span id="page-17-0"></span>**1.6.8 Hälytyslaajennuskortin kytkentä**

Virtausmittariin voidaan asentaa enintään neljä hälytyslaajennuskorttia. Jokaisessa hälytyslaajennuskortissa on kolme *C:n muotoista relettä* (nimetty "A", "B" ja "C").

Laajennuskortin hälytysreleitä on saatavana kahden tyyppisinä:

- Yleiskäyttöinen
- Hermeettisesti tiivistetty luokan I, osaston 2 vaarallisia alueita varten

Releiden enimmäissähköluokitukset luetellaan luvussa 4 *Tekniset tiedot*. Jokainen kolmesta hälytysreleestä voidaan kytkeä joko *normaalisti auki* (NO) tai *normaalisti kiinni* (NC).

Hälytysrele voidaan kytkeä joko *tavalliseen* tai *vikaturvalliseen* käyttöön. Vikaturvallisessa tilassa hälytysrelettä syötetään jatkuvasti, paitsi jos virtahäiriö tai muu keskeytys laukaisee sen. Katso alla oleva *Kuva 6*, jossa esitetään NO-hälytysreleen toiminta sekä tavallisessa että vikaturvallisessa tilassa.

Liitä kussakin hälytyksessä tarvittavat kaksi johtoa nastojen määritysten mukaisesti (*[Kuva](#page-23-0) 10*).

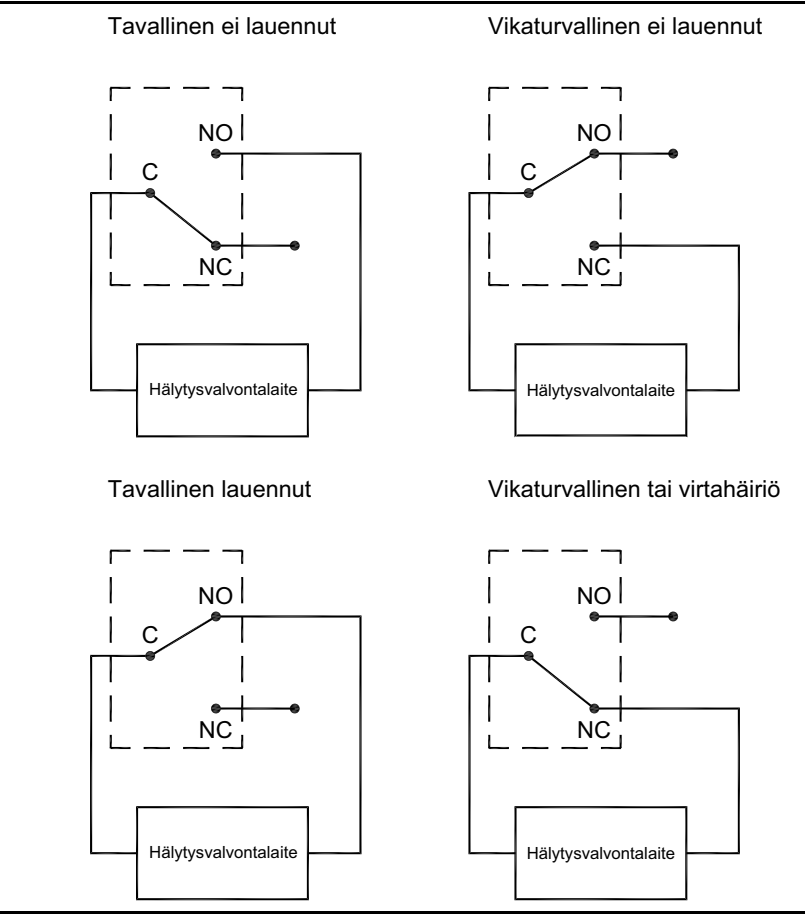

**Kuva 6: Tavallinen ja vikaturvallinen toiminta**

#### <span id="page-19-0"></span>**1.6.9 0/4–20 mA:n analogisten tuloliitäntöjen laajennuskortti**

Maakaasun vakiotilavuusnopeuden laskemiseksi virtausmittari tarvitsee tarkat *lämpötila-* ja *painetiedot* mittauskohdasta. Virtauskyvettiin asennetut lähettimet lähettävät näitä tietoja valinnaisen 0/4–20 mA:n analogisten tuloliitäntöjen kortin kautta. Laajennuskortti sisältää kaksi eristettyä 0/4–20 mA:n analogista tuloliitäntää (A ja B), joissa kummassakin on 24 V:n tasavirtalähde silmukkatoimisille lähettimille. Lämpötilasignaalia voidaan käsitellä kumman tahansa tuloliitännän kautta, ja toisella tuloliitännällä käsitellään painesignaalia.

#### *Huomautus:* **Ohjelmointitietojen syöttämiseksi virtausmittarin käytön aikana on tiedettävä, mille prosessiparametrille mikäkin tuloliitäntä on määritetty. Tiedot olisi pitänyt syöttää liitteeseen B, Tietueet.**

Analogiset tuloliitännät, joiden impedanssi on 118 ohmia, on liitettävä tavallisella kierretyllä parijohdolla. Lähettimien virta voidaan tuottaa joko analogisen tuloliitäntäkortin sisään rakennetulla 24 V:n tasavirtalähteellä tai ulkoisella virtalähteellä. Alla oleva *Kuva 7* esittää kaaviona yhden analogisen tuloliitännän tyypilliset kytkennät ulkoisen virtalähteen kanssa ja ilman.

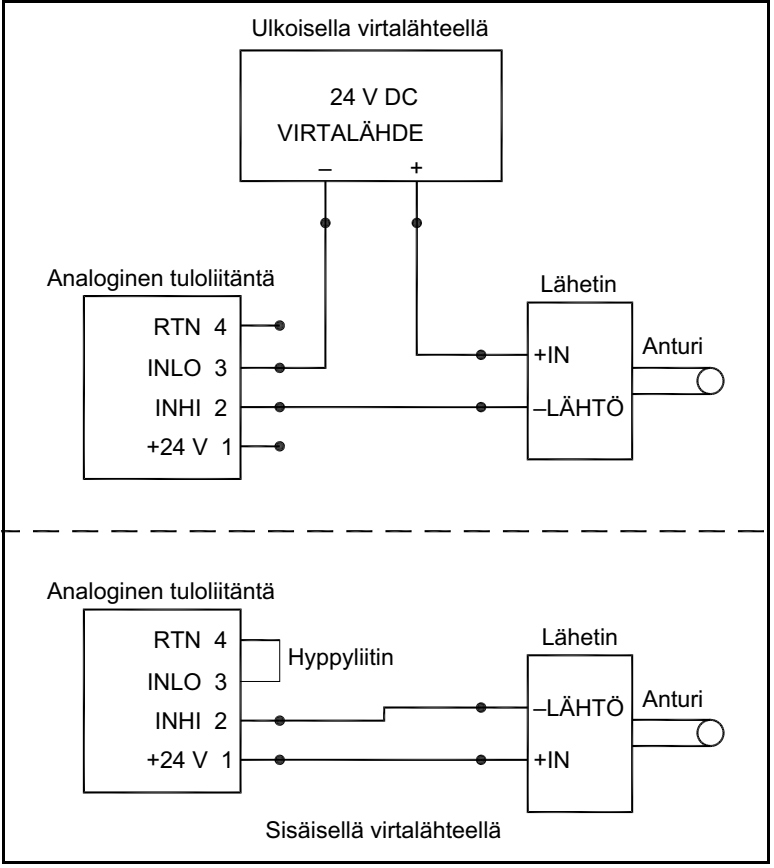

**Kuva 7: Analogisen tuloliitännän kytkentäkaavio**

Kytke analogisen tuloliitännän riviliitin nastojen määritysten mukaisesti (ks. [Kuva](#page-23-0) 10).

Jos virtausmittarijärjestelmä sisältää lisälähettimiä, virtausmittariin voidaan asentaa jopa kolme analogisten tuloliitäntöjen laajennuskorttia lisää. Laajennuskortit ovat samanlaisia kuin edellä kuvatut lämpötila- ja painekortit, ja ne on kytkettävä samaan tapaan (katso *Kuva 7* edellisellä sivulla).

Laajennuskorttien analogiset tuloliitännät voidaan kalibroida virtausmittarin sisään rakennettujen analogisten lähtöliitäntöjen kanssa. Varmista kuitenkin, että analogiset lähtöliitännät on kalibroitu ensin. Katso ohjeet *ohjelmointioppaan* luvusta 1 *Kalibrointi*.

#### <span id="page-20-0"></span>**1.6.10 Laskuri- ja taajuuslähtöliitäntälaajennuskortin kytkentä**

Virtausmittariin voidaan asentaa enintään neljä laskuri- ja taajuuslähtöliitäntälaajennuskorttia. Jokainen laskuri- ja taajuuslähtöliitäntälaajennuskortti sisältää neljä lähtöliitäntää (A, B, C ja D), joita voidaan käyttää joko laskuri- tai taajuuslähtöliitäntöinä.

Jokaiseen laskuri- ja taajuuslähtöliitäntään tarvitaan kaksi johtoa. Kytke tämä riviliitin nastojen määritysten mukaisesti (ks. *[Kuva](#page-23-0) 10*). Alla oleva *Kuva 8* esittää laskurilähtöliitäntäpiirin ja taajuuslähtöliitäntäpiirin esimerkkikytkentäkaaviot.

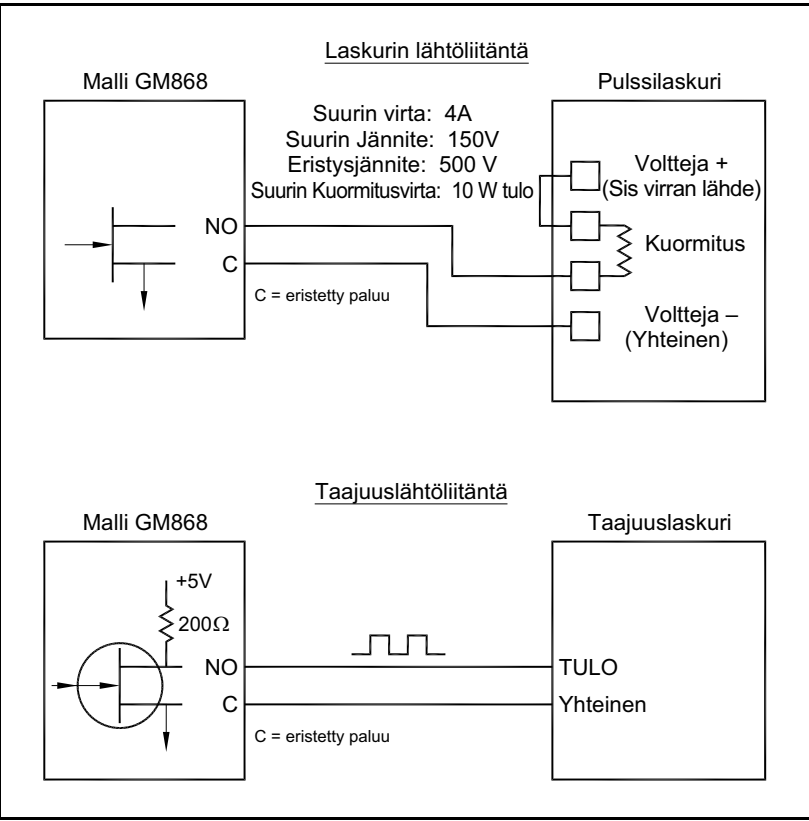

**Kuva 8: Laskuri- ja taajuuslähtöliitäntöjen kytkeminen**

#### <span id="page-20-1"></span>**1.6.11 RTD-tuloliitäntälaajennuskortin kytkeminen**

Virtausmittariin voidaan asentaa enintään neljä RTD-lämpötila-anturin (Resistance Temperature Device) tuloliitännän laajennuskorttia. Jokainen RTD-tuloliitäntälaajennuskortti sisältää kaksi suoraa RTD-tuloliitäntää (A ja B).

Jokainen RTD-tuloliitäntä edellyttää kolme johtoa, jotka on vietävä jonkin elektroniikkakonsolin pohjassa olevan kaapelijohdon läpi. Kytke tämä riviliitin nastojen määritysten mukaisesti (ks. *[Kuva](#page-23-0) 10*).

#### <span id="page-20-2"></span>**1.6.12 0/4–20 mA:n analogisen lähtöliitäntälaajennuskortin kytkeminen**

Virtausmittariin voidaan asentaa enintään neljä analogisten lähtöliitäntöjen laajennuskorttia. Jokaisessa analogisten lähtöliitäntöjen laajennuskortissa on neljä eristettyä 0/4–20 mA:n lähtöliitäntää (A, B, C ja D).

Lähtöliitäntöihin tehtävät liitännät voidaan tehdä tavallisella kierretyllä parijohdolla. Näiden piirien virtapiirin kokonaisimpedanssi ei saa olla enemmän kuin 1 000 ohmia. Kytke tämä riviliitin nastojen määritysten mukaisesti (ks. *[Kuva](#page-23-0) 10*).

Luku 1. Asennus

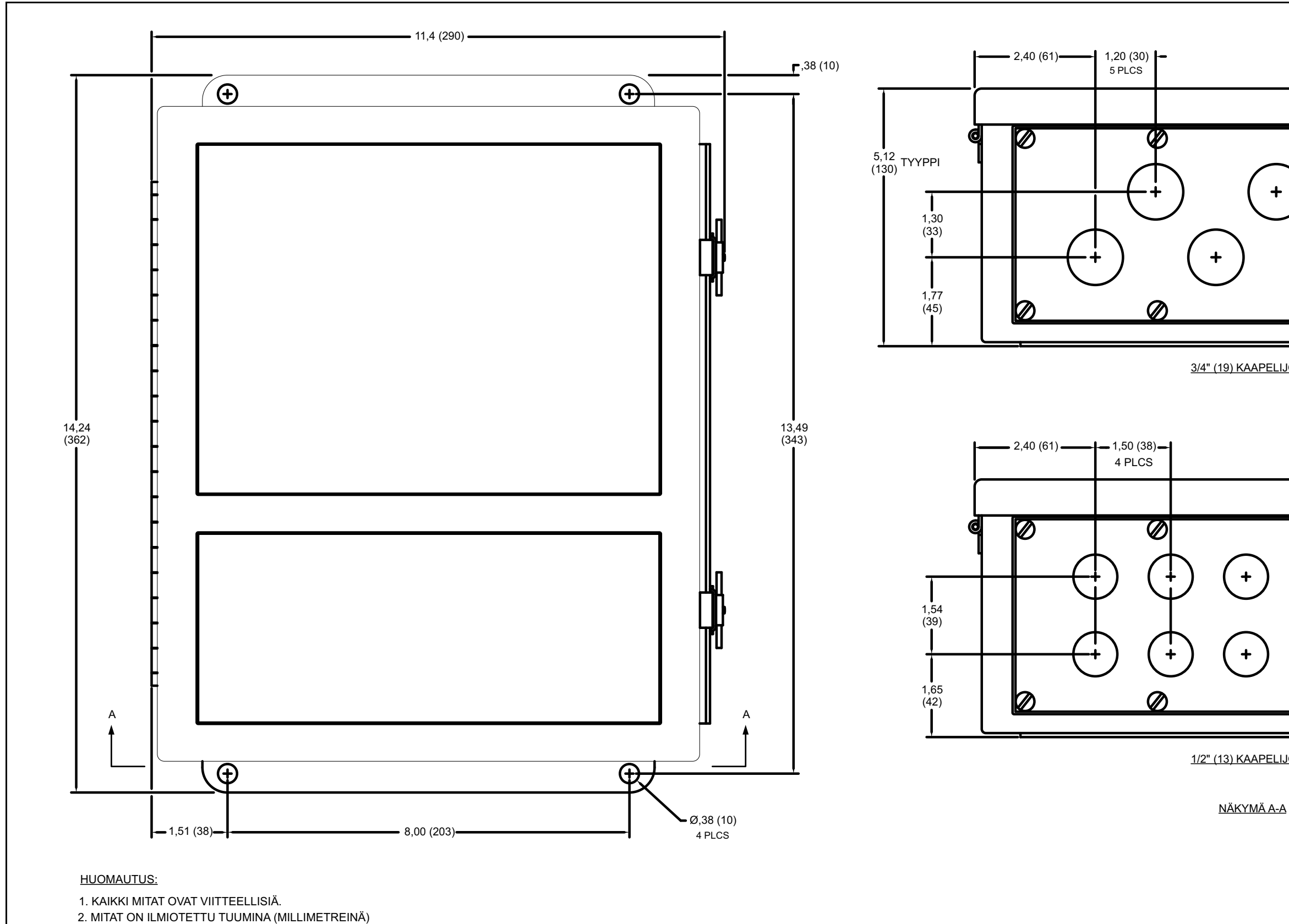

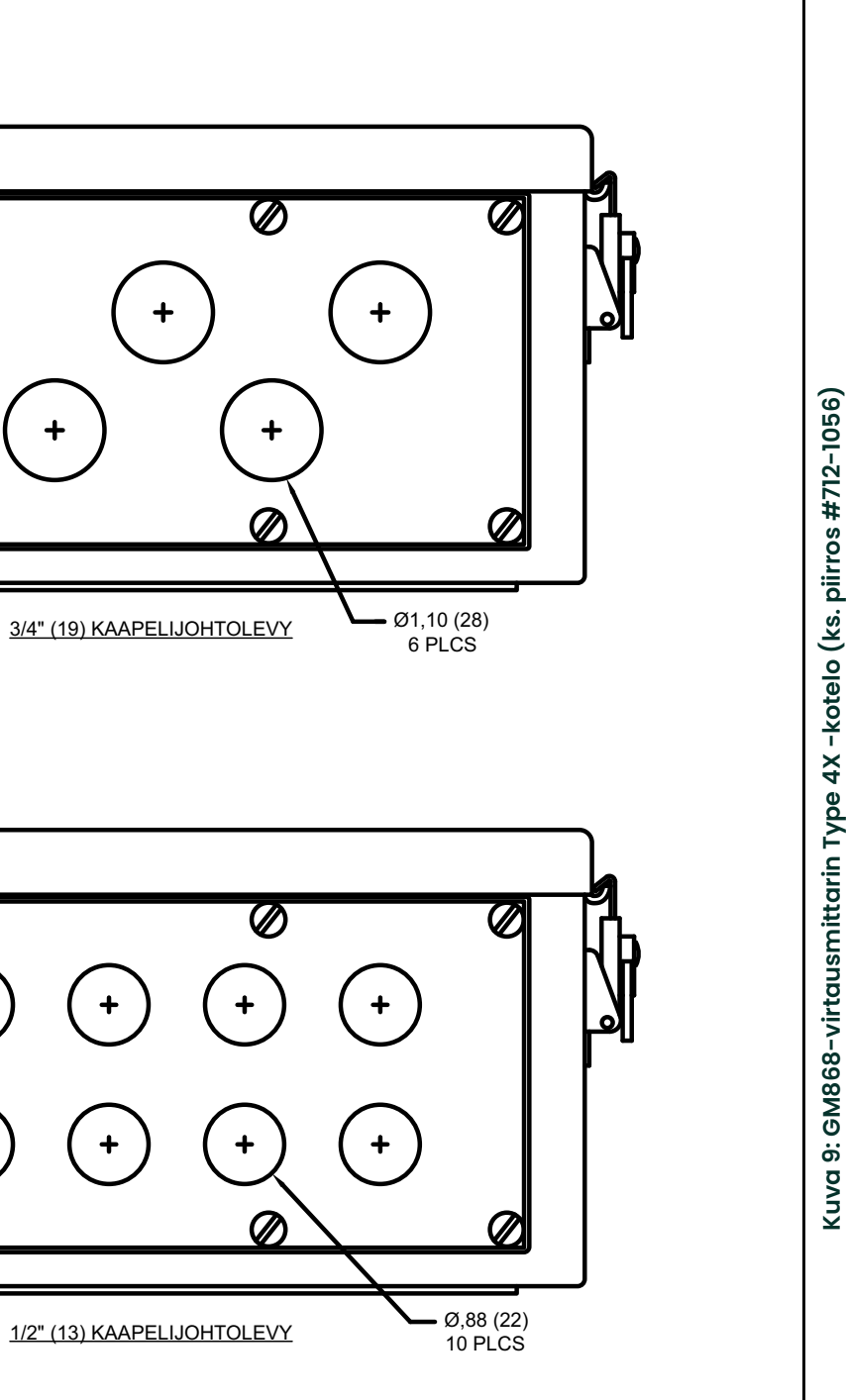

<span id="page-22-0"></span>

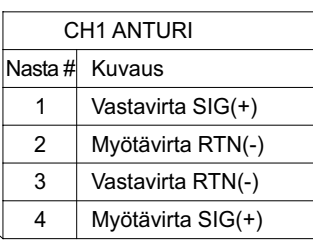

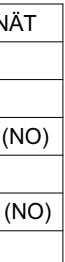

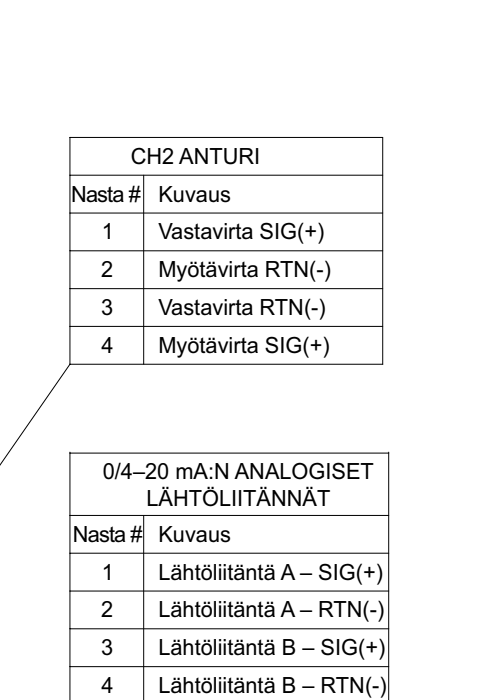

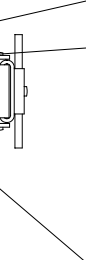

**Testauspisteet** 

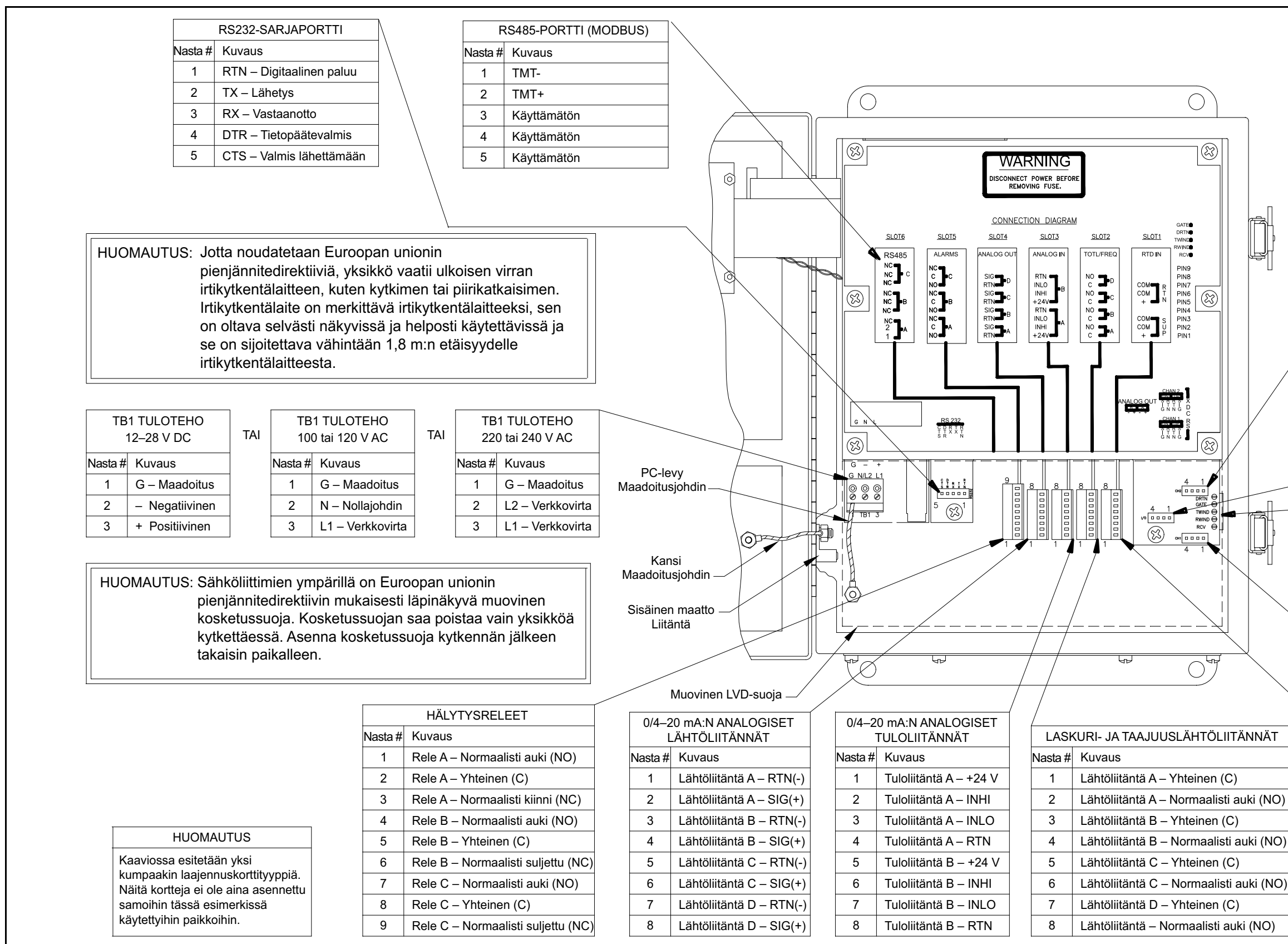

<span id="page-23-0"></span>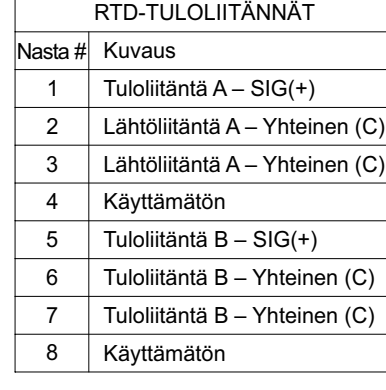

**Ku v a 10: G M 8 6 8-virta usmittarin ele ktro niik k a k o nsolin k ytk e min e n (ks. piirros #702-213, siv u 1)**

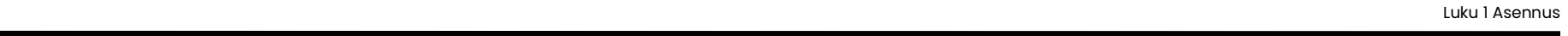

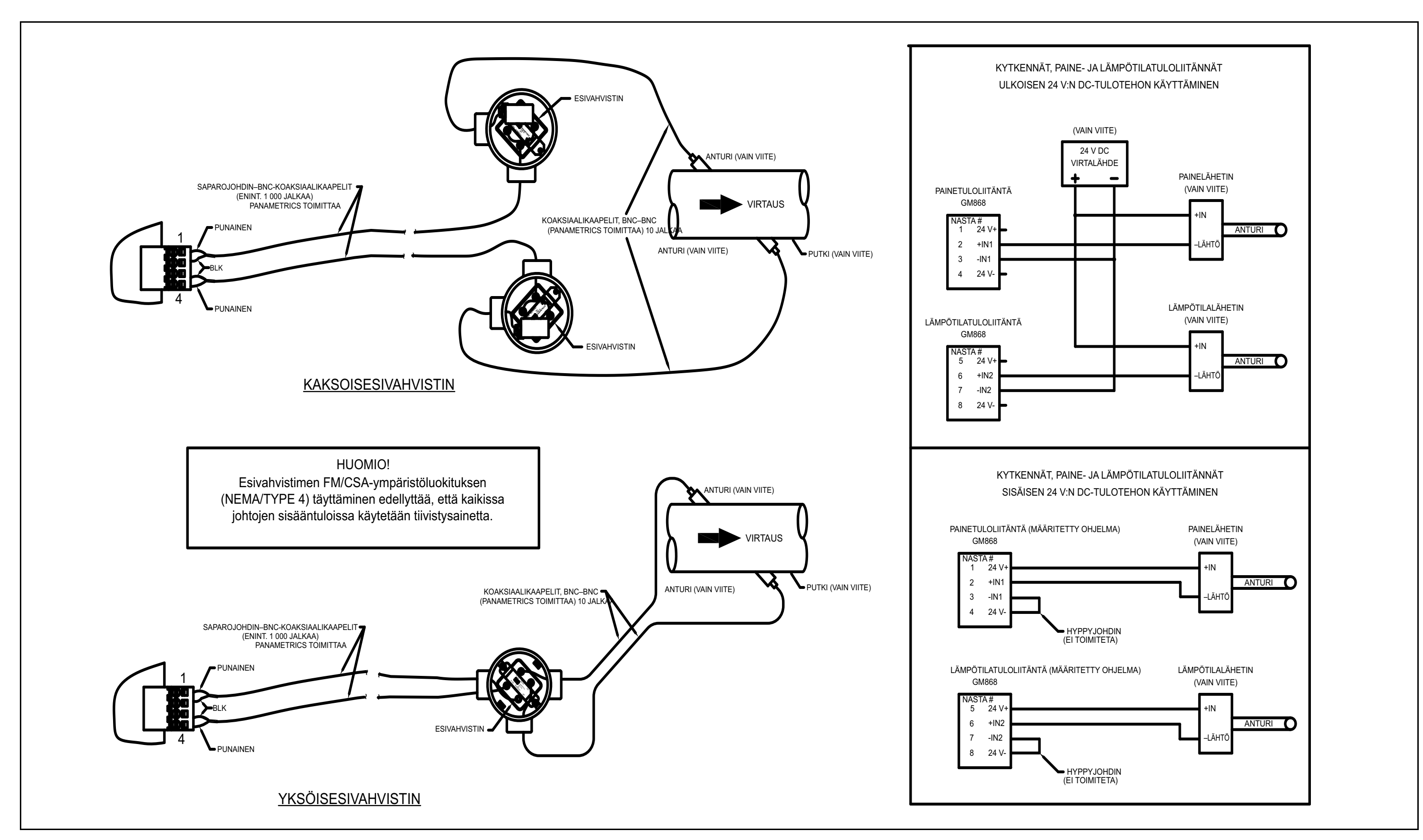

<span id="page-24-0"></span>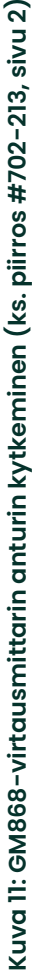

# <span id="page-26-0"></span>**Luku 2. Asetukset**

# <span id="page-26-1"></span>**2.1 Johdanto**

Kappaleessa annetaan ohjeet GM868-virtausmittarin käyttöönotossa vaadittavien vähimmäisohjelmointitietojen syöttämiseen. Ennen kuin virtausmittaria voidaan käyttää, siihen on syötettävä järjestelmän ja putken parametrit. Lisäksi ennen kaksikanavaisen mittarin käyttöä on molemmat kanavat aktivoitava. Lisäohjelmointiasetuksien avulla voidaan käyttää mittarin monimutkaisempia ominaisuuksia, mutta niitä ei tarvita mittausten aloittamiseen.

#### *Huomautus:* **Tietoa niistä käyttöliittymänasetuksista, joita ei käsitellä tässä luvussa, on ohjelmointioppaassa. Jos käytät PanaView™-ohjelmaa, katso ohjelmointioppaan liite C.**

# <span id="page-26-2"></span>**2.2 Käyttöliittymässä liikkuminen**

Virtausmittarin käytön aloittaminen edellyttää seuraavien *käyttöliittymän* valikoiden käyttämistä:

- **ACTIV** valikossa voit valita mittausmenetelmän (jos mittari on kaksikanavainen, voit lisäksi aktivoida kanavan)
- **SYSTM** valikossa voit syöttää vaaditut järjestelmätiedot
- **PIPE** valikossa voit syöttää vaaditut putken parametrit

Tämän luvun ohjelmointiohjeiden tukena on ote virtausmittarin valikkokaaviosta (*[Kuva](#page-34-0) 12*).

#### *Huomautus:* **Yksi- ja kaksikanavaisen mallin valikoiden ACTIV ja SYSTM alut poikkeavat hieman toisistaan, mutta valikko PIPE on samanlainen kummassakin mallissa.**

Seuraavassa ohjeessa oletetaan, että aktiivisena on vasemmanpuoleinen näyttö. Jos aktiivisena on oikeanpuoleinen näyttö, ainoastaan näppäimet vaihtuvat. Näppäimet **[F1]–[F4]** korvataan näppäimillä **[F5]–[F8]**. Kirjaa kaikki ohjelmointitiedot liitteeseen B, *Tietueet*.

Voit liikkua *käyttöliittymässä* valintanäppäimistön avulla *ohjelmointioppaassa* kuvatulla tavalla. Voit liikkua käyttöliittymässä valikkokaavion mukaisessa järjestyksessä tai selata kehotenäkymiä painikkeilla  $\left\{\leftarrow\right\}$  ja  $\left\{\rightarrow\right\}$ . ]-näppäimellä voit poistaa valintanäppäimistöllä viimeksi syötetyn kirjaimen tai numeron.

# <span id="page-27-0"></span>**2.3 Käyttöliittymän avaaminen**

Pääset *käyttöliittymään* painamalla **[PROG]**-näppäintä.

#### *Huomautus:* **Jos turvallisuustoiminto on käytössä, sinun on kirjoitettava salasana ja painettava [ENT], ennen kuin pääset käyttöliittymään. Lisätietoa turvallisuustoiminnosta on ohjelmointioppaan luvun 1 SECUR-valikkoa käsittelevässä osiossa.**

Yksikanavaisessa virtausmittarissa mittaustilanäkymän tilalla on seuraava ohjelmoinnin aloitusnäkymä:

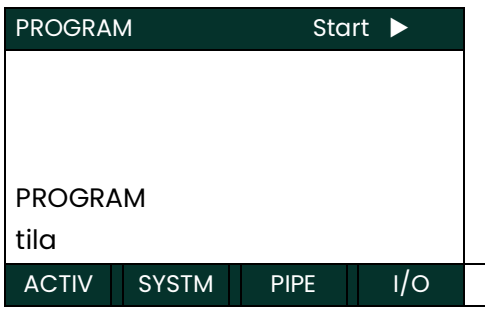

Paina viereisessä *käyttöliittymän* näkymässä [F1] ja lue osion **ACTIV***-valikko* ohjeet.

Pääset kaksikanavaisen virtausmittarin ohjelmoinnin aloitusnäkymään käymällä läpi seuraavat kaksi vaihetta:

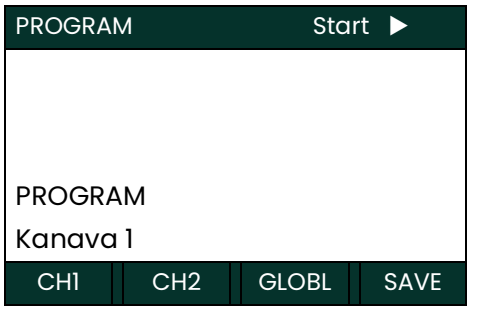

Valitse kanavan 1 tai 2 valikko painamalla valikkorivin painiketta [F1] tai **[F2]**.

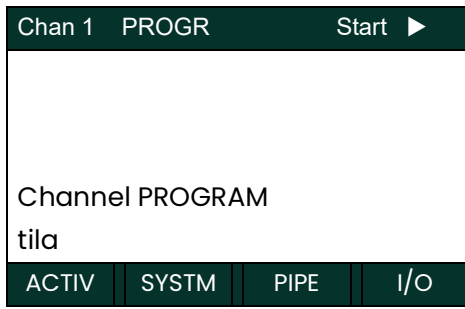

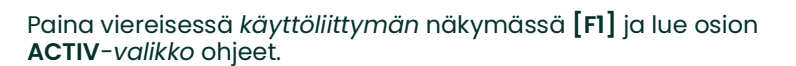

Tässä oppaassa käsitellään vain valikkoja **ACTIV**, **SYSTM** ja **PIPE**. Tietoa muista valikoista on *ohjelmointioppaassa*.

*Huomautus:* **Tässä oppaassa käsitellään ainoastaan kanavan 1 ohjelmointia. Voit ohjelmoida kanavan 2 toistamalla kanavan 1 ohjelmoinnin vaiheet.**

# <span id="page-28-0"></span>**2.4 Kanavan aktivointi**

**ACTIV**-valikossa voit valita mittaustavan. Kaksikanavaisen virtausmittarin valikossa voit lisäksi aktivoida yhden tai molemmat kanavat ja poistaa aktivoinnin.

#### <span id="page-28-1"></span>**2.4.1 Yksikanavainen mittari**

- **1.** Avaa **ACTIV**-valikko painamalla **käyttöliittymässä [F1]**.
- **2.** Aktivoi kanava **BURST**-tilassa painamalla **[F1]**.

#### <span id="page-28-2"></span>**2.4.2 Kaksikanavainen mittari**

- **1.** Avaa **ACTIV**-valikko painamalla **Channel PROGRAM** -valikossa **[F1]**.
- **2.** Poista kanavan aktivointi ja palaa Channel PROGRAM -valikkoon painamalla **[F1]** (OFF) tai aktivoi kanava **BURST**-tilassa painamalla **[F2]**.

#### <span id="page-28-3"></span>**2.4.3 Yksi- ja kaksikanavaiset mittarit**

**1.** Valitse *Skan*-tila painamalla **[F1]** tai valitse *Skan/Measure*-tila painamalla **[F2]**. Mittari poistuu **ACTIV**-valikosta ja palaa kanavavalikkonäkymään.

Kuten edellä mainitusta valikosta käy ilmi, virtausmittarilla voidaan tehdä mittauksia kahdella eri tavalla:

- *Skan* on pienresoluutiotekniikka akustisen signaalin paikantamiseen ja suurnopeusmittaukseen. Se on Measure-tekniikkaa vakaampi äänekkäässä ympäristössä.
- *Measure* on tarkempi tekniikka, joka soveltuu piennopeusmittaukseen.

Jos valitset seuraavassa valikossa *Skan*, mittari käyttää vain tätä tekniikkaa. Jos valitset *S/M*, mittari käyttää *Skan*-tekniikkaa akustisen signaalin etsimiseen ja *Measure*-tekniikkaa tarkempaan mittaukseen.

Jos haluat ohjelmoida **SYSTM**-valikon, siirry suoraan seuraavaan osioon.

# <span id="page-29-0"></span>**2.5 Kanavan järjestelmätietojen syöttäminen**

Aloita **SYSTM**-valikon ohjelmointi joko kappaleesta *Yksikanavainen mittari* tai *Kaksikanavainen mittari* alla.

#### <span id="page-29-1"></span>**2.5.1 Yksikanavainen mittari**

Yksikanavaisen mallin **SYSTM**-valikkoon syötetty tieto liittyy virtausmittarin yleiseen toimintaan.

- **1.** Ohjelmoi **SYSTM**-valikko painamalla *käyttöliittymässä* **[F2]**.
- **2.** Kirjoita *sijoituspaikan nimi*, jossa on korkeintaan yhdeksän merkkiä, ja paina **[ENT]**. (Mittauksia tehtäessä sijoituspaikan nimi ilmestyy paikannusriville.)
- **3.** Kirjoita enintään 21 merkkiä sisältävä *sijoituspaikkaviesti*. Paina **[ENT]**.
- **4.** Voit tarkastella *parametreja ja mittauksia* brittiläistä mittayksikköjärjestelmää käyttäen painamalla **[F1]** tai metrijärjestelmää käyttäen painamalla **[F2]**.
- **5.** Valitse *paineen yksiköiden* tyyppi **[F1]**–**[F4]**-painikkeilla.

Alla esitetään kaikkien käytettävissä olevien paineen yksiköiden tyyppien lyhenteet ja määritelmät (Taulukko 3). Valikkorivin vaihtoehdot riippuvat edellisessä **SYSTEM UNITS -valikossa** tehdyistä valinnoista.

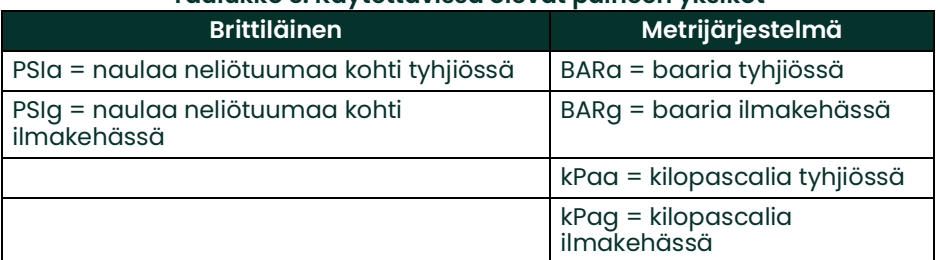

#### **Taulukko 3: Käytettävissä olevat paineen yksiköt**

- **6.** Jos olet syöttänyt paineen suhteessa ilmakehään tai paikallisen ilmanpaineen (PSIg, BARg tai kPag), syötä ilmakehän paine numeronäppäimillä. Paina [ENT].
- **7.** Voit laskea kaiken nesteen kokonaisvirtauksen jatkuvasti painamalla *Stopwatch Totalizer* -valikossa **[F1] tai mitata kokonaisarvot manuaalisesti sekuntikellon ajastimella painamalla [F2]**. (**MNUAL**-tilassa (**[F2])** kokonaisvirtauksen mittaaja käynnistetään ja pysäytetään valintanäppäimistön konsolinäppäimellä. Lisätietoja on *ohjelmointioppaassa*.)

**SYSTM**-valikon loppuosa on yksi- ja kaksikanavaisessa mallissa samanlainen. Ohjelmoi valikko loppuun kappaleen *Yksi- ja kaksikanavaiset mittarit* ohjeiden mukaisesti.

#### <span id="page-29-2"></span>**2.5.2 Kaksikanavainen mittari**

Kaksikanavaisessa mallissa **SYSTM**-valikossa syötetyt tiedot koskevat ainoastaan valittua kanavaa.

- **1.** Ohjelmoi **SYSTM**-valikko painamalla *käyttöliittymän* näkymässä **[F2]**.
- **2.** Syötä enintään yhdeksän merkkiä sisältävä k*anavan nimi*. Paina **[ENT]**.
- **3.** Kirjoita enintään 21 merkkiä sisältävä *kanavaviesti*. Paina **[ENT]**.

#### *Huomautus:* **Kaksikanavaisessa mallissa System Units-, Pressure Units- ja Stopwatch Totalizer -valikot, joita ei vaadita yksikön käytön valmisteluun, sijaitsevat GLOBL-valikossa. Lisätietoja on ohjelmointioppaassa.**

**SYSTM**-valikon loppuosa on yksi- ja kaksikanavaisessa mallissa samanlainen. Ohjelmoi valikko loppuun alla olevan kappaleen *Yksi- ja kaksikanavaiset mittarit* ohjeiden mukaisesti.

#### <span id="page-29-3"></span>**2.5.3 Yksi- ja kaksikanavaiset mittarit**

- **1.** Paina *Equation*-valikossa **[F1]** nähdäksesi mittaustiedot tilavuuden *standardi*yksiköinä tai **[F2]** nähdäksesi mittaustiedot *todellisina* tilavuuden yksiköinä. Virtausmittari laskee mittaustietoja vastaavan virtaaman valittuina tilavuuden yksiköinä sopivan kaasuyhtälön avulla.
- **2.** Näppäimillä **[F1]–[F4]** ja **[**?-näppäimillä voit valita virtaamanäkymässä käytettävät *tilavuuden yksiköt*.

Alla esitetään kaikkien käytettävissä olevien tilavuuden ja loppusumman laskennan mittayksiköiden lyhenteet ja määritelmät (Taulukko 4). Valikkorivin vaihtoehdot riippuvat edellisessä **SYSTEM UNITS** -valikossa tehdystä valinnasta.

#### **Taulukko 4: Käytettävissä olevat tilavuuden ja loppulukeman laskennan mittayksiköt**

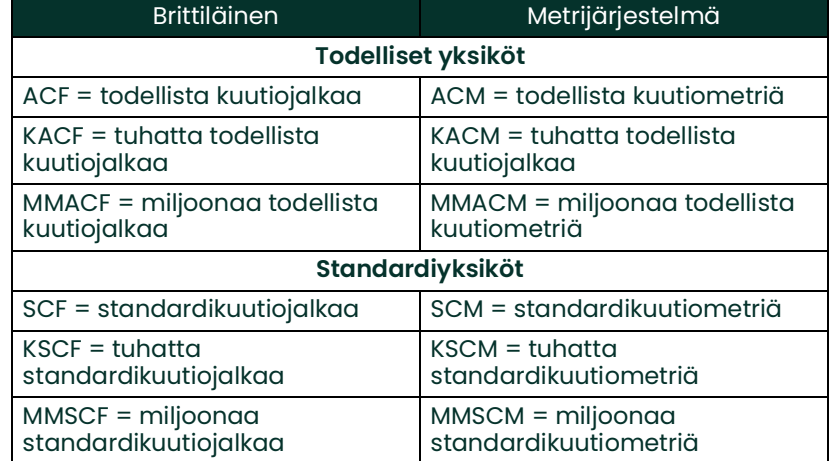

- **3.** Valitse *Volumetric time* -valikossa (tilavuusnopeuden yksiköt) painikkeilla **[F1]–[F4]**.
- **4.** Painikkeilla **[F1]–[F4]** voit valita *Vol Decimal Digits* -valikossa tilavuusnopeuden lukemassa esitettyjen desimaalien lukumäärän.
- **5.** Painikkeilla **[F1]–[F4] ja** [?-painikkeilla voit valita *Totalizer Units* -valikossa kokonaislukeman esittämisessä käytettävän mittayksikön].

Kaikki käytettävissä olevat tilavuuden ja loppusumman laskennassa käytettävät mittayksiköiden lyhenteet ja määritelmät esitetään edellisellä sivulla (Taulukko 4). Edellä mainitun valikon valikkorivin vaihtoehdot riippuvat edellisessä **SYSTEM UNITS** -valikossa tehdystä valinnasta.

- **6.** Painikkeilla **[F1]–[F4]** voit valita *Total Decimal Digits* -valikossa kokonaisvirtaaman lukemassa esitettyjen desimaalien lukumäärän.
- **7.** Painikkeilla **[F1]–[F4]** voit valita *Mass Flow* -valikossa massavirtauksen yksiköt, jotka on lueteltu alla (*Taulukko 5*).

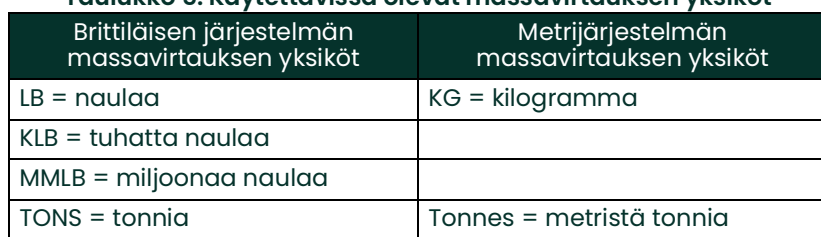

**Taulukko 5: Käytettävissä olevat massavirtauksen yksiköt**

- **8.** Painikkeilla **[F1]–[F4]** voit valita *Mass Flow Time* -valikossa massavirtauksen esittämisessä käytettävän ajan yksikön.
- **9.** Painikkeilla **[F1]–[F4]** voit valita *MDOT Decimal Digits* -valikossa massavirtauksen esittämisessä käytettävien desimaalien määrän.
- **10.** Painikkeilla **[F1]–[F4]** voit valita *Mass (Totalizer)* -valikossa kokonaismassavirtauksen yksiköt, jotka on lueteltu yllä (*Taulukko 5*).
- **11.** Painikkeilla **[F1]–[F4] voit määrittää Mass Decimal Digits** -valikossa kokonaismassavirtauksen esittämisessä käytettävien desimaalien määrän. Näkyviin ilmestyy jälleen *käyttöliittymän* (tai *Channel Program* -valikon näkymä).
- **12.** Jos haluat ohjelmoida **PIPE**-valikon, siirry suoraan seuraavaan osioon.

# <span id="page-31-0"></span>**2.6 Putken tietojen syöttäminen**

PIPE-valikossa voit syöttää anturin ja putken tiedot. Voit ohjelmoida valikon noudattamalla seuraavia ohjeita:

- **1.** Ohjelmoi **PIPE**-valikko painamalla *käyttöliittymän* tai *(Channel) Program* -valikon näkymässä **[F3]**.
- **2.** Kirjoita *Transducer Number* -valikossa anturin numero, joka on yleensä kaiverrettu anturin päähän. Paina [ENT]. Jos anturiin ei ole kaiverrettu numeroa, noudata seuraavia ohjeita. Muussa tapauksessa siirry vaiheeseen 3.

#### **TÄRKEÄÄ: Erikoisantureita, joiden päähän ei ole kaiverrettu numeroa, käytetään harvoin. Etsi numeroa anturin päästä huolellisesti.**

#### <span id="page-31-1"></span>**2.6.1 Erikoisanturit**

- **1.** Kirjoita anturille *Special Transducer* -valikossa numero 91:n ja 99:n väliltä ja paina **[ENT]**. (Mittari hyväksyy ainoastaan arvot 1–199.)
- **2.** Valitse [?- ja **[F1]–[F4]-painikkeilla Frequency-valikossa erikoisanturin taajuus.** Mittari ei voi lähettää herätejännitettä anturin luonnollisella taajuudella ilman tätä tietoa.
- **3.** Syötä erikoisanturille *Time Delay (Tw)* -valikossa tehtaan ilmoittama viivearvo. Paina **[ENT]**. (Mittari hyväksyy vain arvot 0–1 000  $\mu$ s.)

#### *Huomautus:* **Tw on aika, joka kuluu anturin signaalilla anturin ja sen kaapelin läpi kulkemiseen. Viive on vähennettävä vasta- ja myötäsuunnan antureiden siirtoajoista tarkan mittauksen varmistamiseksi.**

#### <span id="page-31-2"></span>**2.6.2 Putken ulkoläpimitta**

**1.** Kirjoita tiedossa oleva putken ulkoläpimitta tai ympärysmitta *Pipe OD* -valikossa ja valitse sopivat yksiköt **[F1]– [F4]**-painikkeilla. Paina **[ENT]**. (Mittari hyväksyy ainoastaan arvot 1/8–648".

Tarvittavat putken tiedot saadaan mittaamalla joko putken ulkoläpimitta tai ympärysmitta anturin asennuskohdasta. Tiedot voidaan etsiä myös vakioputkikokojen taulukosta.

#### <span id="page-31-3"></span>**2.6.3 Putken seinämä**

**1.** Kirjoita *Pipe Wall* -valikossa putken seinämän tunnettu paksuus käyttäen samaa mittayksikköä kuin putken ympärysmitan ilmoittamisessa. Paina **[ENT]**. (Mittari hyväksyy ainoastaan arvot 0–4".)

Jos putken seinämän paksuus ei ole tiedossa eikä sitä voida mitata vaivattomasti, etsi arvo putkien vakiokokotaulukosta tai käytä virtausmittarin verkossa olevaa *ohjevalikkoa*.

#### <span id="page-31-4"></span>**2.6.4 Äänitien pituus**

**1.** Valitse yksiköt painamalla **[F1]** (tuumaa) tai **[F2] (jalkaa)**. Syötä sen jälkeen *Path Length (P)* -valikossa yliäänitien pituus. Paina **[ENT]**. (Mittari hyväksyy ainoastaan arvot 1/8–900".)

#### *Huomautus:* **Tehtaalla on laskettu sekä anturin signaalin äänitien pituus (P) ja anturin signaalin aksiaalipituus (L) sovelluksessa käytetyn anturin kokoonpanon perusteella. Arvot on kaiverrettu virtauskyvettiin tai ilmoitettu mittarin mukana tulevissa asiakirjoissa.**

#### <span id="page-31-5"></span>**2.6.5 Aksiaalipituus**

**1.** Valitse mittayksikkö painamalla **[F1]** (tuumaa) tai **[F2] (jalkaa)**. Kirjoita sen jälkeen *Axial Length (L)* -valikossa yliäänisignaalin aksiaalipituus ja paina **[ENT]**.

#### <span id="page-31-6"></span>**2.6.6 Fluidin tyyppi**

- **1.** Valitse *Fluid Type* -valikossa fluidin tyyppi painamalla **[F1]** (ilma) tai **[F2]** (muu kaasu).
	- **a.** Jos valinta on **OTHER**, kirjoita äänennopeus (jalkaa sekunnissa) mitattavassa kaasussa. Paina **[ENT]**. (Mittari hyväksyy ainoastaan arvot 125–9 000 jalkaa/s.)

#### <span id="page-31-7"></span>**2.6.7 Reynoldsin luku**

**1.** Voit poistaa Reynoldsin luvun käytöstä *Reynolds Correction* -valikossa painamalla **[F1]** tai ottaa sen käyttöön painamalla [F2].

#### *Huomautus:* **Reynoldsin luku on luku, joka perustuu fluidin kinemaattiseen viskositeettiin ja virtausnopeuteen. Useimmissa sovelluksissa sitä on syytä käyttää.**

**2.** Jos otat Reynoldsin korjauskertoimen käyttöön, sinun on lisäksi syötettävä *Kinematic Viscosity* -valikossa *Tiedot äänen nopeuksista ja putken koosta* -luettelosta löytyvä kaasun kinemaattinen viskositeetti. Syötä arvo numeronäppäimillä ja paina [ENT].

#### <span id="page-32-0"></span>**2.6.8 Kalibrointikerroin**

**1.** Anna virtauksen kalibrointikertoimelle arvo *Calibration Factor* -valikossa ja paina **[ENT]**. Oletusarvo on 1,00. (Mittari hyväksyy ainoastaan arvot 0,5000–2,0000.)

#### *Prosessin asetukset*

Kun olet suorittanut yllä olevat vaiheet, mittari palaa *käyttöliittymän tai Channel Program* -valikon näkymään. Jatka seuraavasti:

- Voit jatkaa mittarin ohjelmointia siirtymällä haluamaasi valikkoon *ohjelmointioppaassa* olevien valikkokaavioiden avulla. Lue sen jälkeen ohjeet vastaavasta oppaan osiosta.
- Voit poistua *käyttöliittymästä* ja säilyttää aiemmat asetukset painamalla **[EXIT]** kerran (yksikanavaisessa mallissa) tai kahdesti (kaksikanavaisessa mallissa) ja sitten [F1] (NO) *SAVE*-valikossa. Kaikki ohjelmointimuutokset hylätään, ja palaat tietonäkymään.
- Voit poistua *käyttöliittymästä* ja palata mittaustilaan painamalla **[EXIT]** kerran (yksikanavaisessa mallissa) tai kahdesti (kaksikanavaisessa mallissa) ja sitten [F2] (YES) *SAVE*-valikossa. Ohjelmointimuutokset kirjoitetaan mittarin muistiin, ja palaat tietonäkymään.

#### *Huomautus:* **Ohjeita SAVE-valikon käyttämiseen on ohjelmointioppaassa.**

Siirry lukuun 3. *Käyttö*, joka sisältää ohjeet mittausten tekemiseen, tai lue virtausmittarin monimutkaisempien toimintojen ohjelmointiohjeet *ohjelmointioppaasta*.

Luku 2. Asetukset

<span id="page-34-0"></span>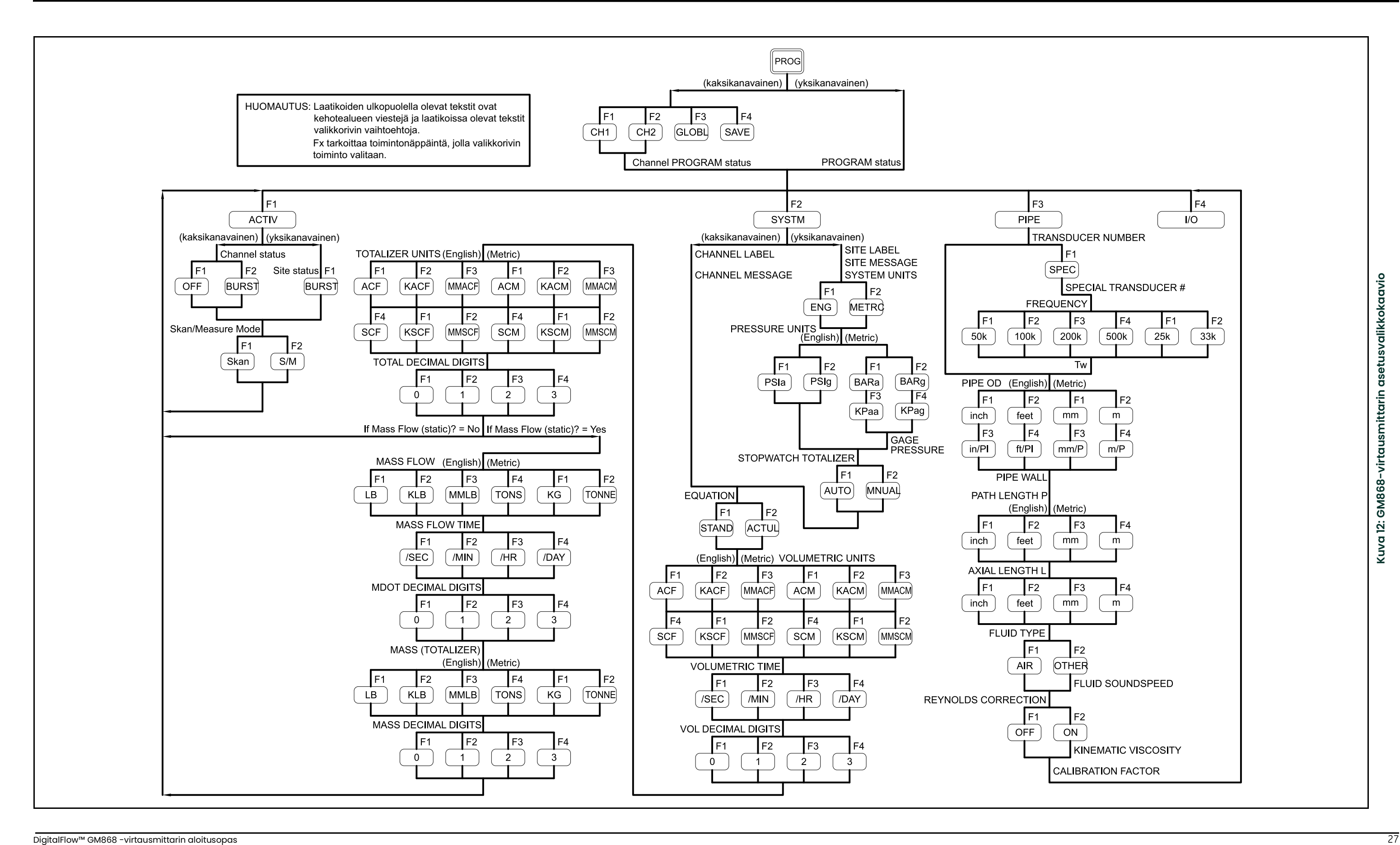

[sivu on jätetty tyhjäksi tarkoituksella]
# **Luku 3. Käyttö**

# **3.1 Johdanto**

Lue luku 1 *Asennus* ja luku 2 *Asetukset* ennen käytön aloittamista. Kun mittari on valmis käytettäväksi, toimi tämän luvun ohjeiden mukaan. Luvussa käsitellään seuraavat aiheet:

- Virran kytkeminen
- Näytön käyttäminen
- Mittausten tekeminen

*Huomautus:* **Kaikki virtausmittarin tulo- ja lähtöliitännät on kalibroitu tehtaalla ennen toimitusta. Jos tulo- tai lähtöliitäntöjä on kalibroitava uudelleen, katso huolto-oppaan luku 1 Kalibrointi.**

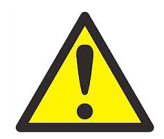

**VAROITUS! Turvallisen käytön varmistamiseksi virtausmittari on asennettava ja sitä on käytettävä tämän oppaan ohjeiden mukaisesti. Noudata lisäksi kaikkia soveltuvia paikallisia sähkölaitteiden asennusta koskevia turvallisuuslakeja ja -säädöksiä.**

# **3.2 Virran kytkeminen**

Koska virtausmittarissa ei ole virtakytkintä, se menee päälle, jos siihen liitettyä virtalähdettä syötetään.

*Huomautus:* **Jotta noudatetaan Euroopan unionin pienjännitedirektiiviä, yksikkö vaatii ulkoisen virran irtikytkentälaitteen, kuten kytkimen tai piirikatkaisimen. Irtikytkentälaite on merkittävä irtikytkentälaitteeksi, sen on oltava selvästi näkyvissä ja helposti käytettävissä ja se on sijoitettava vähintään 1,8 m:n etäisyydelle irtikytkentälaitteesta. Ensisijainen irtikytkentälaite on virtajohto.**

<span id="page-36-1"></span>Kun virta on päällä, virtausmittarin näytön vasemmanpuoleiseen ruutuun ilmestyy "Panametrics" ja ohjelmistoversio. Virtausmittari suorittaa sarjan sisäisiä tarkistuksia ja esittää tulokset näytön oikeanpuoleisella ruudulla.

#### *Huomautus:* **Jos sisäisessä tarkistuksessa ilmenee virhe, irrota virtalähde ja liitä se uudelleen. Jos sisäisessä tarkistuksessa ilmenee virhe edelleen, kysy neuvoa Panametrics:ltä.**

<span id="page-36-0"></span>Jos virtausmittari läpäisee tarkistukset virheettä, se aloittaa mittaamisen. Käynnistysnäkymän tilalle ilmestyy mittausnäkymä, joka on samankaltainen kuin alla oleva *Kuva 13*.

#### *Huomautus:* **Vähimmäisedellytyksenä käypien tietojen esittämiselle on, että järjestelmän ja putken asetukset on syötetty (kaksikanavaisessa mittarissa kummankin asennetun kanavan). Lue tarkemmat ohjeet luvusta 2 Asetukset.**

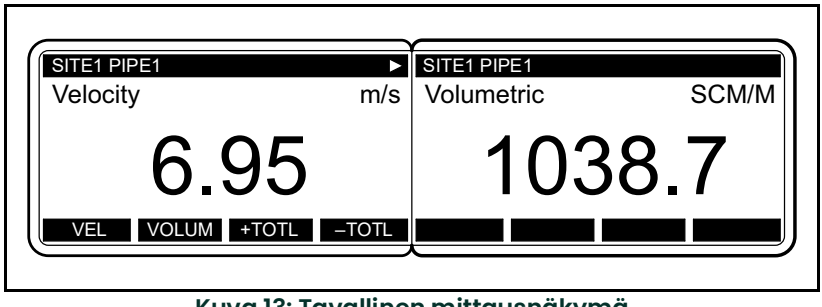

**Kuva 13: Tavallinen mittausnäkymä**

Virtausmittarin näytön tietoja selitetään seuraavassa osiossa.

# **3.3 Näytön käyttäminen**

<span id="page-37-0"></span>Virtausmittarin näytössä on vasemman- ja oikeanpuoleinen ruutu. Voit valita kummallekin ruudulle näytettäväksi haluamasi mittaus- tai diagnostiikkatiedot. Alla oleva *Kuva 14*esittää tyypillisen mittausnäkymän tiedot.

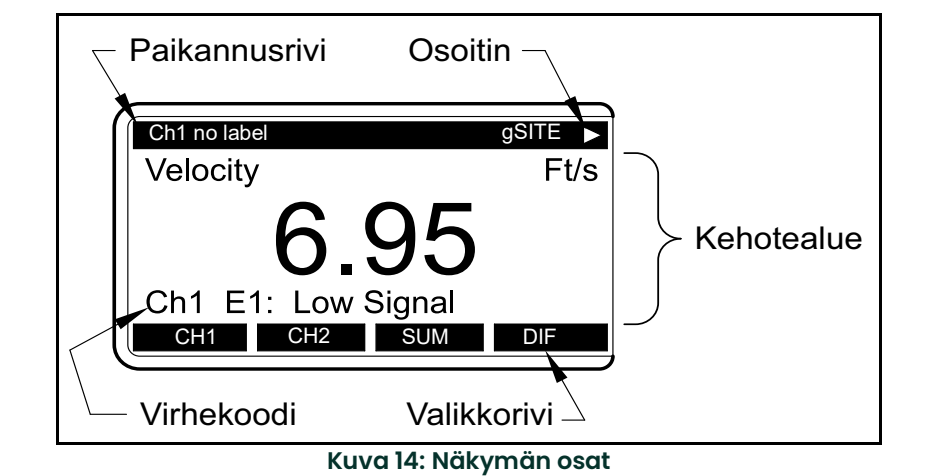

<span id="page-37-1"></span>Kummatkin näytön ruudut päivittyvät jatkuvasti, mutta kerrallaan voidaan ohjelmoida tai vaihtaa vain yksi ruutu. Voit valita ruudun painamalla valintanäppäimistön **[SCREEN]**-näppäimen vastaavaa puolta. Valitun ruudun valikkorivillä näkyy toimintojen nimet, ja toisen ruudun valikkorivi on tyhjä. Lue tarkat ohjeet valintanäppäimistön käyttämiseen *ohjelmointioppaasta*.

Kuten yllä oleva *Kuva 14* esittää näytön ruutu on jaettu seuraaviin kolmeen alueeseen:

- Paikannusrivi
- **Kehotealue**
- Valikkorivi

Ruudun yläosassa on *paikannusrivi*. Kun mittari mittaa, paikannusrivillä esitetään valitun asennuskohdan nimi. Lisäksi paikannusrivillä esitetään parhaillaan suoritettava tehtävä ja tehtävän tila. Jos esimerkiksi painat valintanäppäimistön näppäintä **[PROG]**, paikannusriville ilmestyy **"PROGRAM"** ja **"Start"**, mikä tarkoittaa, että mittari on valmis ohjelmoitavaksi, *käyttöliittymän* alusta.

<span id="page-37-2"></span>Paikannusrivin oikeassa päässä voi näkyä yksi tai useita seuraavista symboleista:

- : Tämä symboli on *osoitin*, ja se tarkoittaa, että käytettävissä on lisää valikkorivivaihtoehtoja. Pääset valitsemaan vaihtoehtoja painikkeilla  $[\leftarrow]$  ja  $[\rightarrow]$ .
- \*: Vilkkuva asteriski tarkoittaa, että virtausmittari kirjaa tietoa. Lue ohjeet lokitiedoston luomiseen *ohjelmointioppaasta*.
- S tai SL: Symboli osoittaa punaisen **[SHIFT]**-näppäimen tilan. "S" tarkoittaa, että **[SHIFT]**-näppäin on aktivoitu vain seuraavan painalluksen ajaksi, ja "SL" tarkoittaa, että **[SHIFT]**-näppäin on lukittu. Lue ohjeet valintanäppäimistön käyttämiseen seuraavasta osiosta.
- T: Symboli tarkoittaa, että virtausmittari kokoaa tietoja yhteen.

Ruudun keskiosa on *kehotealue*. Alueella näytetään tiedot ja kuvaajat ja kirjataan mittaustila ja valikkokehotteet ohjelmointitilassa. Lisäksi *huolto-oppaassa* kuvatut virheilmoitukset näytetään kehotealueella.

<span id="page-37-3"></span>Ruudun alaosassa on *valikkorivi*. Valikkorivillä näytetään toiminnot, jotka on määritetty neljälle näyttöruudun alapuolella olevalle näppäimelle (**[F1]–[F4]** vasen ruutu ja **[F5]–[F8]** oikea ruutu). Voit valita valikkorivin toiminnon painamalla sen alapuolella sijaitsevaa toimintonäppäintä. Jos vaihtoehtoja on enemmän kuin neljä, valikkorivin oikeassa päässä näkyy ( $\blacktriangleright$ ). Paina painiketta  $\{\leftarrow\}$  tai  $\{\rightarrow\}$  nähdäksesi valikkorivin loput vaihtoehdot.

Tietoa muista symboleista ja tekstistä, jotka voivat ilmestyä näytölle on *huolto-oppaassa*.

# **3.4 Mittausten tekeminen**

<span id="page-38-1"></span>Virtausmittari voi esittää useita eri muuttujia eri muodoissa. Tässä oppaassa käsitellään kuitenkin vain oletusnäytön perusmittausnäkymät. Ohjeet erilaisten näkymien asettamiseen on *ohjelmointioppaassa*. *Huolto-oppaassa* selitetään **DIAG**-vaihtoehdon alla luetellut diagnostiikkaparametrit.

#### *Huomautus:* **Tässä osiossa oletetaan, että näytön vasen ruutu on aktivoitu. Samat ohjeet pätevät kuitenkin näytön oikeanpuoleiseenkin ruutuun, kun se on aktivoitu. Käytä vain toimintonäppäinten [F1]–[F4] sijaan toimintonäppäimiä [F5]–[F8].**

Kaksikanavaisessa virtausmittarissa sisäisten tarkistusten jälkeen näyttöön ilmestyy seuraava alkunäkymä. Näkymä voi sisältää esimerkiksi kanavasta 1 mitatun tilavuusnopeuden ft/s.

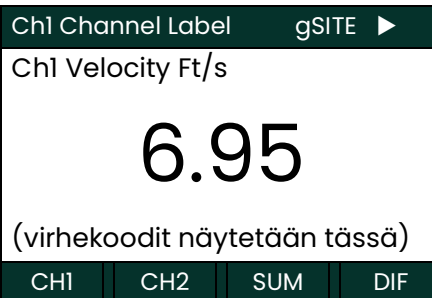

Voi valita muun kanavan näkymävaihtoehdon painamalla **[F1]–[F4]** (tai [? ja **[F1]**). Alla oleva *Taulukko 6* sisältää kaikkien vaihtoehtojen täydellisen kuvauksen.

<span id="page-38-0"></span>**Taulukko 6: Kanavan näkymävaihtoehdot**

| <b>Valikkorivin</b><br>vaihtoehto | <b>Kuvaus</b>                               |
|-----------------------------------|---------------------------------------------|
| $[FI] = CHI$                      | Kanava 1                                    |
| $\mathsf{F2}$ = CH2               | Kanava 2                                    |
| $[F3] = SUM$                      | (Kanava 1) + (Kanava 2)                     |
| $\mathsf{F4}$ = DIF               | (Kanava 1) – (Kanava 2)                     |
| $[\rightarrow] + [F1] = AVE$      | $[(\text{Kanava 1}) + (\text{Kanava 2})]/2$ |

Seuraava näkymä ilmestyy, kun kaksikanavaisen virtausmittarin kanavan tilanäkymä on valittu tai yksikanavaisen virtausmittarin sisäiset tarkastukset on tehty.

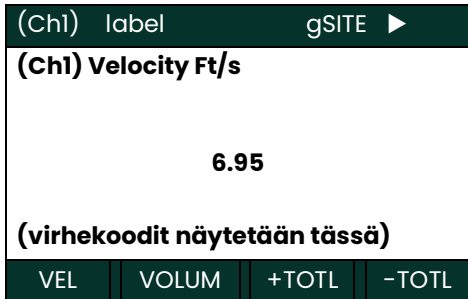

Valitse esitettävä parametri painikkeilla **[F1]–[F4],** [←] ja [→]. *Taulukko 7* sisältää kaikkien vaihtoehtojen täydellisen kuvauksen. **(Ch1) Velocity Ft/s**

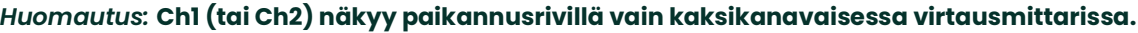

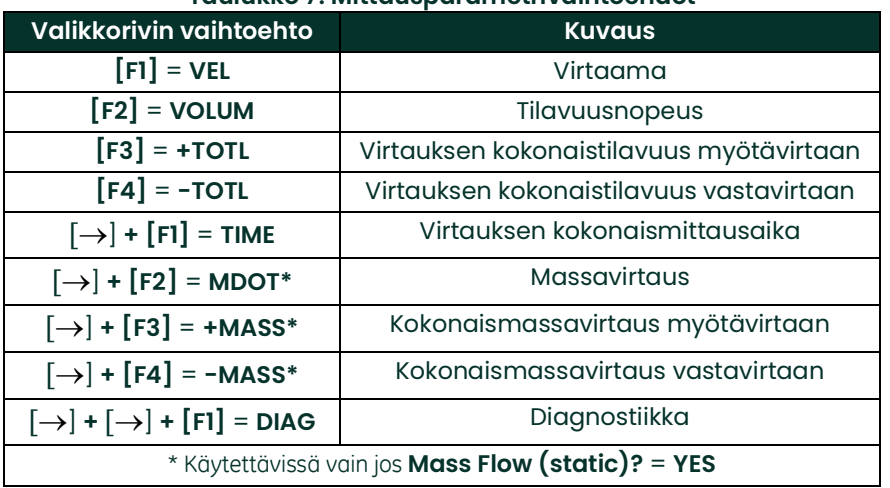

<span id="page-39-0"></span>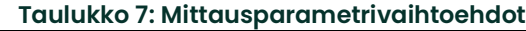

Vastaa **PIPE**-valikkoa ohjelmoidessasi kysymykseen **Mass Flow (static)?**. Jos vastaat **YES**, kaikki edellä luetellut vaihtoehdot (*Taulukko 7*) ovat käytettävissä. Jos vastaat **NO**, kolme vaihtoehtoa eivät ilmesty ja vaihtoehto **DIAG** ilmestyy toiseen valikkorivinäkymään näppäimen **[F2]** kohdalle.

Noudattamalla tämän osion ohjeita virtausmittari voidaan asettaa näyttämään halutun kanavan vaihtoehto (kaksikanavaisessa virtausmittarissa) ja haluttu mittausparametri. Lue ohjeet virtausmittarin monimutkaisempien näyttöominaisuuksien käyttämiseen laitteen *ohjelmointioppaasta* tai *huolto-oppaasta* .

#### **3.4.1 Foundation-kenttäväylän tietoliikenne**

Foundation-kenttäväylä mahdollistaa tietoliikenteen virtausmittarin kanssa. Siihen sovelletaan patenttinumeroita 5,909,363 ja 6,424,872.

Tämä Foundation-kenttäväylälaite tukee kuutta analogista tuloliitäntää, jotka voidaan ohjelmoida syöttämään seuraavat mittaukset verkkoon (katso *[Taulukko 8](#page-40-0)* alla).

<span id="page-40-0"></span>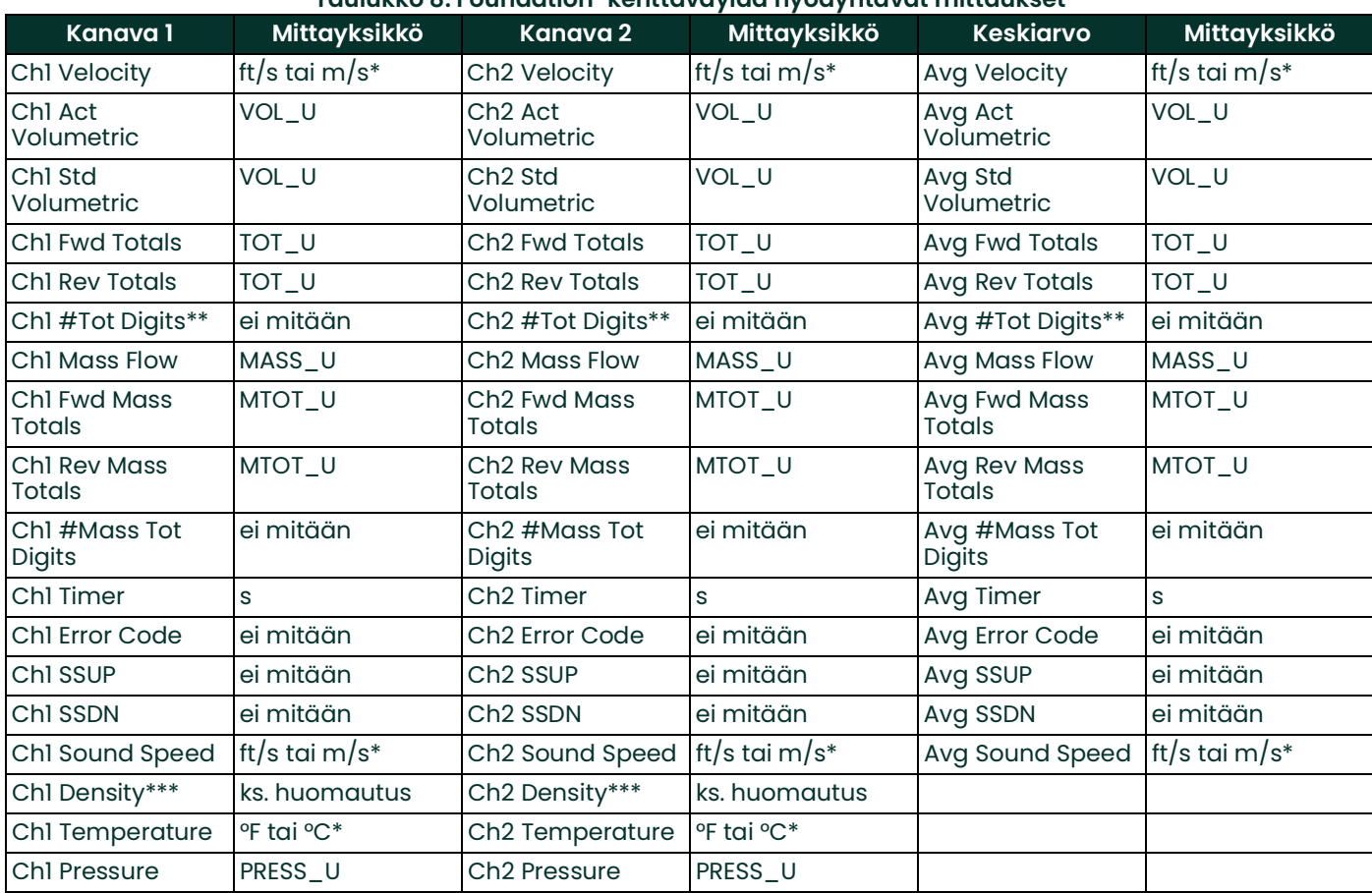

#### **Taulukko 8: Foundation-kenttäväylää hyödyntävät mittaukset**

\*Virtausmittarin asetuksista riippuu, käytetäänkö brittiläisen järjestelmän vai metrijärjestelmän mittayksiköitä.

\*\*Laskurin numerot annetaan ainoastaan tiedoksi. Virtausmittarin asetuksista valittu Tot Digits -arvo skaalaa vastaavat kokonaissummat.

\*\*\*Jos mittari ilmoittaa moolipainon, mittayksikkö on "mw". Muuten ilmoitetaan ohjelmoitu paineen yksikkö.

VOL\_U, TOT\_U, MASS\_U, MTOT\_U ja PRESS\_U ilmoitetaan virtausmittarin asetuksissa valittuina mittayksikköinä. Lue ohjeet näiden parametrien määrittämiseen laitteen käyttöoppaasta.

Luku 3. Käyttö

# **Luku 4. Tekniset tiedot**

# **4.1 Yleiset**

<span id="page-42-0"></span>GM868-virtausmittarin yleiset tekniset tiedot jaetaan seuraaviin luokkiin:

#### **4.1.1 Laitteistokokoonpano**

#### **Kotelovaihtoehdot:**

Vakio: Epoksipäällysteistä alumiinia, säänkestävä, Type 4X/IP66 Valinnainen: Ruostumatonta terästä, lasikuitua, räjähdyksen kestävä, liekin kestävä

#### **Fyysiset:**

Koko: 14,24  $\times$  11,4  $\times$  5,12" (36,2  $\times$  29  $\times$  13 cm) Paino: 5 kg

#### **4.1.2 Ympäristö**

#### **Käyttölämpötila:**

 $-20$  ° – +55 °C)

#### **Varastointilämpötila:**

 $-55$  ° – +75 °C

#### **4.1.3 Fluidityypit**

Kaikki akustisesti johtavat kaasut

#### **4.1.4 Virtauksen tarkkuus**

#### **% lukemasta:**

 $\pm$ 1–2 % lukemasta tyypillistä

#### *Huomautus:* **Tarkkuus riippuu putken koosta ja muista tekijöistä, kuten 1-tie- tai 2-tiemittauksesta. Kalibroimalla prosessi voidaan saavuttaa ±0,5 %:n lukematarkkuus.**

#### **4.1.5 Mittausväli**

#### **Kaksisuuntainen:**

 $-150 - -0.1$  ft/s  $(-46 - -0.03$  m/s) 0,1–150 ft/s (0,03–46 m/s)

#### **4.1.6 Mittausalueen viritettävyyssuhde**

1500:1

#### **4.1.7 Toistettavuus**

 $\pm 0.2$  –0.5 % lukemasta

*Huomautus:* **Teknisissä tiedoissa oletetaan, että virtausprofiili on täysin kehittynyt siten, että putken tyypillinen suora on 20 halkaisijan mittaa ylävirtaan ja 10 halkaisijan mittaa alavirtaan ja virtausnopeus on enemmän kuin 3 ft/s (1 m/s). Tarkkuus riippuu putken koosta ja muista tekijöistä.**

#### **4.1.8 Vasteaika**

#### **0–90 %:n askelmuutos:**

3 sekunnista 1 %:iin sisälle lopullisesta arvosta

# **4.2 Sähkö**

<span id="page-43-2"></span>GM868-virtausmittarin sähkötekniset tiedot jaetaan seuraaviin luokkiin:

#### **4.2.1 Virtalähde**

#### <span id="page-43-1"></span>**Tuloliitäntävaihtoehdot:**

100–130 V AC, 50/60 Hz, 1,0 A:n Slo-Blo-sulakkeella 200–265 V AC, 50/60 Hz, 0,5 A:n Slo-Blo-sulakkeella 12–28 V DC, 3,0 A:n Slo-Blo-sulakkeella, ±5 %

### **4.2.2 Virrankulutus**

enintään 20 W

#### **4.2.3 Käyttötapa**

Kaasuantureiden siirtoaikavirtauksenmittaus.

#### **4.2.4 Eurooppalaisten vaatimusten mukaisuus**

Yksikkö noudattaa EMC-direktiiviä 2004/108/EY ja 2006/95/EY pienjännitedirektiiviä (asennusluokka II, saasteaste 2) ja PED:tä 97/23/EY DN<25:lle.

#### **4.2.5 tulo- ja lähtöliitäntä**

#### **Valintanäppäimistö:**

39-:n näppäimen näppäimistö tuntopalautteella

#### **Näyttö:**

 Sekä yksi- että kaksikanavaisissa malleissa on kaksi itsenäistä ohjelmistomuunneltavaa 64 x 128 pikselinnestekidenäyttöä

Digitaaliset liitännät:

- Vakio: RS232
- Valinnainen: RS485 (usean käyttäjän)
- Valinnainen: MODBUS-protokolla
- Ethernet TCP/IP
- MODBUS TCP/IP (Ethernet)

#### <span id="page-43-0"></span>**Analogisten tuloliitäntävaihtoehdot:**

Valitse seuraavista tyypeistä enintään kolme levyä:

- **1.** *Analoginen tuloliitäntälevy*, jossa kaksi eristettyä 0/4–20 mA:n tuloliitäntää ja 24 V:n silmukkavirta.
- **2.** *RTD-tuloliitäntälevy*, jossa kaksi eristettyä 3-johdin-RTD-tuloliitäntää; Väli –100 – +350 °C. 100 ohmia

#### **Analogisten lähtöliitäntöjen vaihtoehdot:**

Kaikissa mittareissa on kaksi eristettyä 0/4–20 mA virtalähtöliitäntää  $(550 \Omega \cdot n)$  enimmäiskuorma).

Valittavana enintään kolme lisälähtöliitäntälevyä, joista jokaisessa on neljä eristettyä 0/4–20 mA:n lähtöliitäntää  $(1000 \Omega n)$  enimmäiskuormitus).

#### **Laskuri- ja taajuuslähtöliitäntävaihtoehdot:**

Valitse enintään kolme laskuri- ja taajuuslähtöliitäntälevyä, joista jokaisessa on neljä lähtöliitäntää, enintään 10 kHz.

Kaikki levyt mahdollistavat ohjelmalla valittavat kaksi toimintatapaa:

*Laskuritila:* yksi pulssi määritettyä parametrin yksikköä kohden (esim. 1 pulssi/gal).

*Taajuustila:* pulssin taajuus suhteessa parametrin suuruuteen (esim. 10 Hz = 1 gpm).

Hälytysvaihtoehdot:

Valitse seuraavista tyypeistä enintään kaksi levyä:

*Perusrelelevy*, jossa kolme yleiskäyttöistä -C:n muotoista relettä. *Hermeettinen relelevy*, jossa kolme ilmatiivistä C:n muotoista relettä.

<span id="page-44-0"></span>*Enimmäisreleluokitukset:*

120 V AC AC-jännite, 28 V DC DV-jännite, 5 A AC/DC-virta, 60 VA AC-teho, 30 W:n DC-teho (yleiskäyttöinen) tai 56 W DC-teho (ilmatiivis)

# **4.3 Käyttö**

<span id="page-44-1"></span>GM868-virtausmittarin käyttötekniset tiedot jaetaan seuraaviin luokkiin:

#### **4.3.1 Virtaustietokone (sisään rakennettu)**

Virtaustietokoneessa on kolme käyttötapaa:

**1.** *RUN (normaali käyttötapa):*

Virtaamayhtälöt ratkaistaan ja tilastollisia tietojenhylkäystekniikoita käytetään luotettavien ja toistettavien tulosten tuottamiseksi.

**2.** *PARAMETER:* Käyttäjä voi kalibroida tulo- ja lähtöliitäntöjä ja tarkastella tiettyjä diagnostiikkatietoja, kuten tarkistussummia, laskennallista äänen nopeutta kaasussa, signaalin vahvuutta jne.

**3.** *DIAGNOSTIC:*

Käyttäjä voi kalibroida tulo- ja lähtöliitäntöjä ja tarkastella tiettyjä diagnostiikkatietoja, kuten tarkistussummia, laskennallista äänen nopeutta kaasussa, signaalin vahvuutta jne.

#### **4.3.2 Tietojen kirjaus**

Ohjelmoitava valintanäppäimistö lokiyksiköiden, päivitysvälin ja käynnistys- ja sammutusaikojen asettamiseen. Muistiin voidaan tallentaa lineaarinen tai ympyrämäinen loki, joka sisältää yli 43 000 virtaustietopistettä.

#### **4.3.3 Näyttötoiminnot**

Nestekidenäyttö esittää virtauksen numeroina tai kuvaajana. Näyttää myös kirjatut tiedot ja diagnostiikan.

#### **4.3.4 Tulostinsignaalin lähtöliitäntä**

Tukee useita lämpö- ja iskutulostimia. Lähtötiedot numeroina tai kuvaajana piirtopaperille.

# **4.4 Märkäanturi**

<span id="page-45-0"></span>GM868-virtausmittarin anturin tekniset tiedot jaetaan seuraaviin luokkiin:

#### **4.4.1 Lämpötila-alue**

Vakio: –50 – +150 °C Valinnainen: –190 – +450 °C

### **4.4.2 Taajuudet**

Vakio: 33 kHz, 50 kHz, 100 kHz, 200 kHz, 500 kHz

#### **4.4.3 Maksimipaine**

Vakio: 0–2 700 psig (1–187 bar) Valinnainen: 3 480 psig (240 bar)

#### **4.4.4 Materiaalit**

Vakio: Titaani Valinnainen: Monel®- ja Hastelloy®-seos

#### **4.4.5 Liitännät**

#### **Kaapelinmitta:**

Yksi RG62 AU -koaksiaalikaapelipari, enintään 330 m

#### **Kotelovaihtoehdot:**

Räjähdyksen kestävä (luokka I, os. I, ryhmä C & D) Syttymätön (INIEX/ISSeP-sertifioitu EEx d II C T6) Sään kestävä (Type-4X, IP65) Type-7 I luokka, os. 2, ryhmä A, B, C & D, Type 4X

# **4.5 Virtauskyvetti**

<span id="page-46-0"></span>GM868-virtausmittarin virtauskyvetin tekniset tiedot jaetaan seuraaviin luokkiin:

### **4.5.1 Putken pala**

#### **Prosessiliitännät:**

Laipallinen, valinnaisena hitsattu

#### **Anturiliitännät:**

1–1/2", 300 lb RF-laippa 600 lb:n PanaPort

#### **4.5.2 Kylmä hana**

**Prosessiliitännät:** Ei sovellu

#### **Anturiliitännät:**

PanaPort-kylmähanasarja Valinnainen: ANSI, laipallinen 150 lb–1 500 lb

#### **4.5.3 Putkikoko ja materiaalit**

**Putken ulkoläpimitta:** 2–120". (50–3 000 mm) NB ja suurempi.

**Materiaalit:** Kaikki metallit. Tiedustele muista materiaaleista Panametrics:ltä.

Luku 4. Tekniset tiedot

# **Liite A. CE-merkinnän vaatimustenmukaisuus**

# **A.1 Johdanto**

<span id="page-48-0"></span>Jotta CE-merkinnän vaatimukset täytetään, virtausmittari on kytkettävä tämän liitteen ohjeiden mukaisesti.

#### **TÄRKEÄÄ: CE-merkintä vaaditaan vain yksiköissä, jotka on tarkoitettu käytettäväksi ETY-maissa.**

# **A.2 Kytkeminen**

<span id="page-48-1"></span>Virtausmittari on kytkettävä suositellulla kaapelilla, ja kaikki liitännät on suojattava ja maadoitettava asianmukaisesti. Tarkista tarkat vaatimukset (*Taulukko 9*).

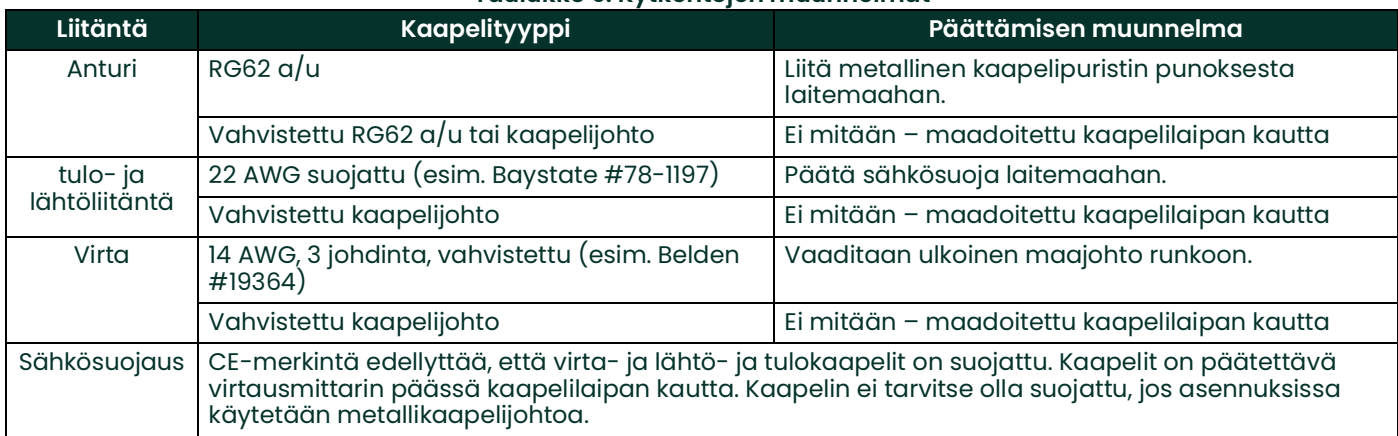

**Taulukko 9: Kytkentöjen muunnelmat**

# **A.3 Ulkoinen maadoitus**

CE-merkintä edellyttää, että sekä elektroniikkakoteloon että anturin kiinnitykseen on liitetty ulkoinen maajohto.

#### *Huomautus:* **Jos virtausmittari kytketään tämän liitteen ohjeiden mukaisesti, yksikkö on EMC-direktiivin mukainen.**

# **Liite B. Tietueet**

# **B.1 Asennetut laajennuskortit**

<span id="page-50-1"></span>Aina kun johonkin virtausmittarin korttipaikkaan on asennettu laajennuskortti, kirjaa kortin tyyppi ja muut asetustiedot korttipaikkaa vastaavalle riville (*[Taulukko](#page-50-0) 10*).

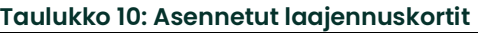

<span id="page-50-0"></span>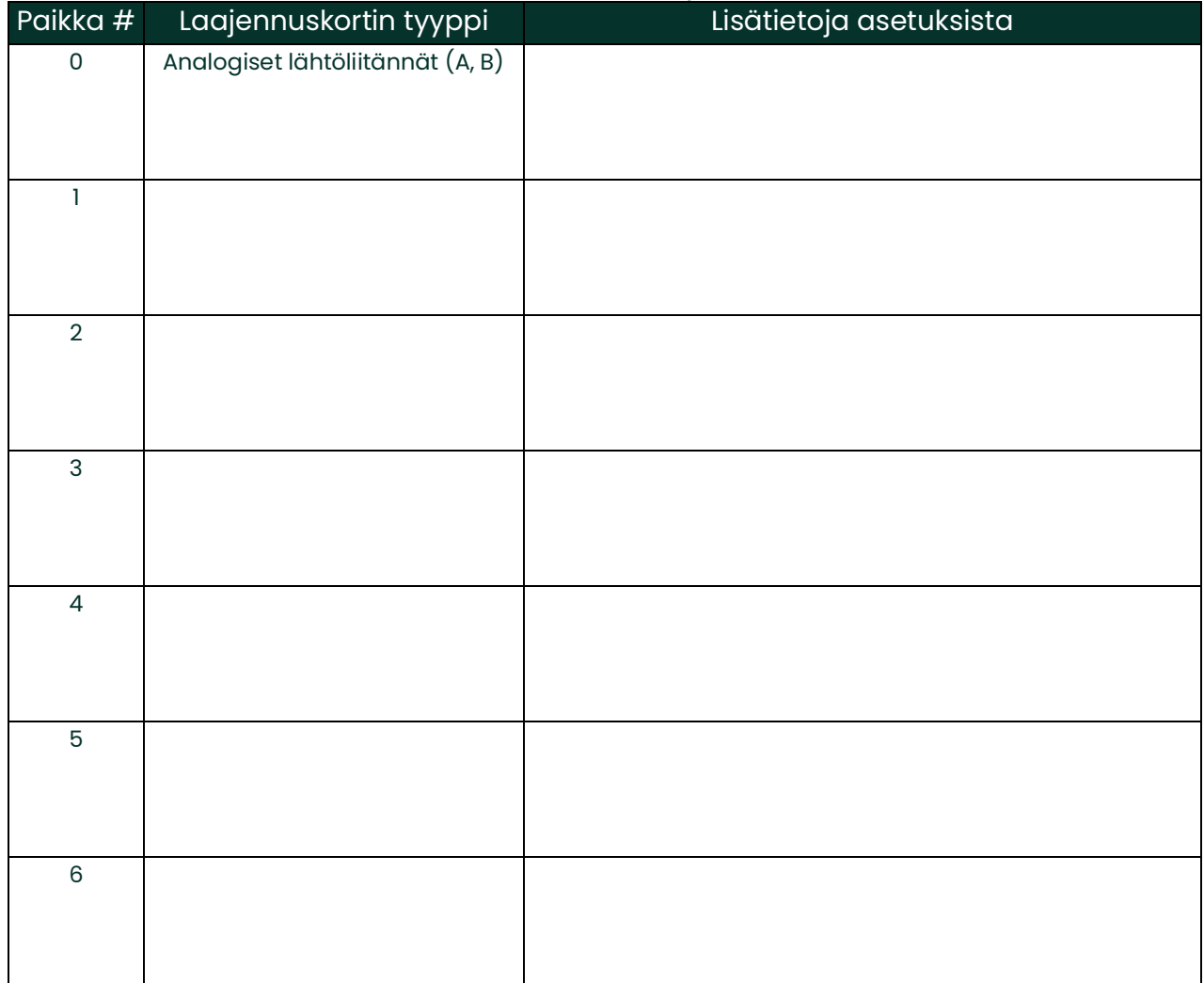

# **B.2 Käyttöönottoasetukset**

<span id="page-51-1"></span>Kun GM868-virtausmittari on asennettu, *käyttöliittymässä* on valittava käyttöönottoasetukset, ennen kuin virtausmittarin käyttö aloitetaan. Kirjaa asetukset alle (*[Taulukko](#page-51-0) 11*).

<span id="page-51-0"></span>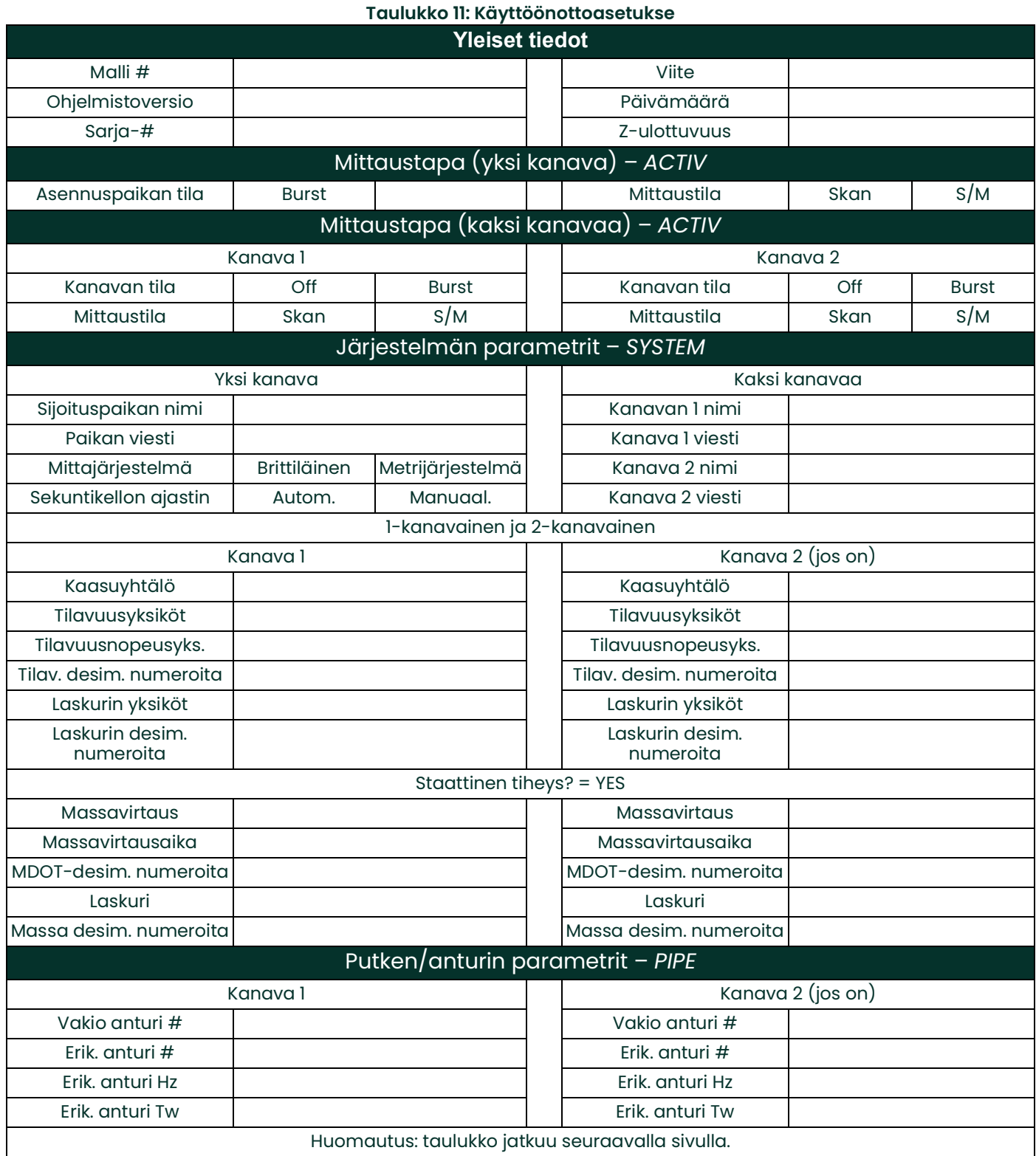

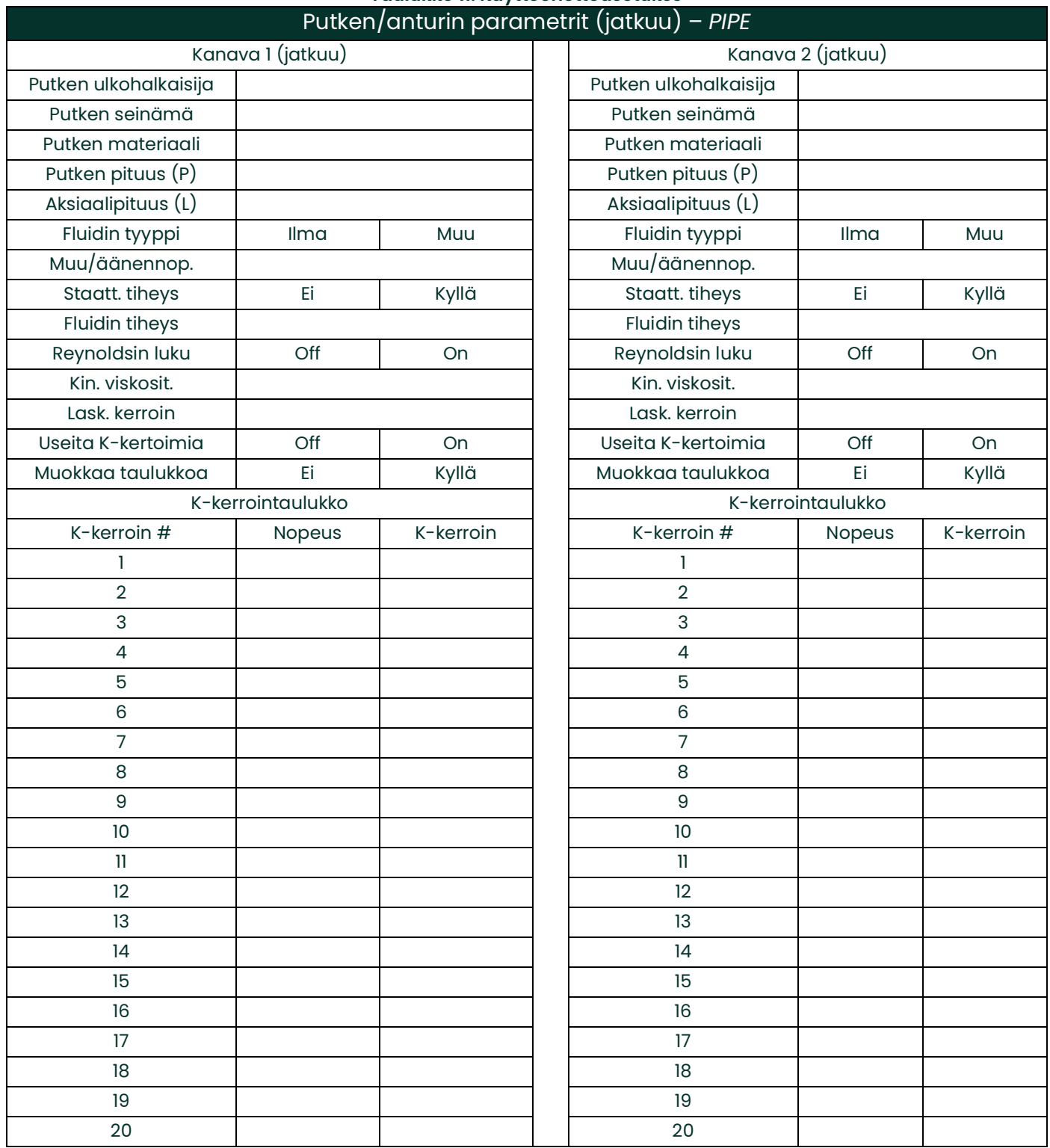

### **Taulukko 11: Käyttöönottoasetukse**

Liite B. Tietueet

# **Liite C. Valinnaiset kotelot**

# **C.1 Johdanto**

Pyynnöstä virtausmittari GM868 voidaan toimittaa muussa kuin tavallisessa Type-4X-kotelossa, joka kuvaillaan tämän oppaan luvussa 1 *Asennus*. Vaikka normaalit asennus- ja kytkentäohjeet koskevat myös muita koteloita, jotkin yksityiskohdat voivat vaihdella. Tarkista kotelon tyyppi tämän liitteen aihetta käsittelevistä osioista.

# **C.2 Telineeseen asennettava kotelo**

<span id="page-54-0"></span>Virtausmittari on saatavana 19":n elektroniikka*telineeseen asennettavana* kotelona. Jos haluat tarkistaa tämän yksikön mitat, katso *[Kuva](#page-56-0) 15*. Liu'uta virtausmittari telineeseen haluamallesi korkeudelle ja kiinnitä yksikkö tiukasti telineeseen neljällä ruuvilla etupaneelin sivuissa.

Kun yksikkö on kiinnitetty telineeseen, siirry seuraavaan osioon, jossa annetaan ohjeet mittarin kytkentöjen tekemiseen.

# **C.3 Telineeseen asennettavan mittarin kytkennät**

<span id="page-54-2"></span>Telineeseen asennettavan virtausmittarin sähköliitännät ovat täysin samat kuin tavallisessa mallissa. Osien sijainnit ja liitinten tyypit kuitenkin eroavat toisistaan. Katso *[Kuva](#page-57-0) 16* ja suorita seuraavat toimenpiteet:

- **1.** Kytke takapaneelin oikean puolella oleva *virran tuloliitäntä* seuraavasti:
	- **a.** Varmista, että oikeankokoinen ja -tyyppinen *sulake* (esine #4) on asennettu.
	- **b.** Liitä *verkkojohdon* naaraspää virran tuloliitäntään (esine #3).
	- **c.** Liitä *maadoituksen* ruuviliitin (esine #2) telineen maattopisteeseen.
- **2.** Kytke *anturit* seuraavasti:
	- **a.** Liitä mittarin mukana tuleva kaapelipari *kanavan 1* myötä- ja vastavirran BNC-anturiliittimiin takapaneelin vasemmalla puolella.
	- **b.** Kaksikanavaisessa mittarissa toista yllä oleva vaihe *kanavan 2* anturiliitännöille (jos toista kanavaa aiotaan käyttää).
	- **c.** Tee anturikytkennät tämän käyttöoppaan luvun 1 *Asennus* mukaisesti.
- **3.** Kytke takapaneelin vasemmalla puolella olevat 0/4–20 mA:n *analogiset lähtöliitännät tämän käyttöoppaan*  luvun 1 *Asennus* ohjeiden mukaisesti.
- **4.** Kytke *RS232-sarjaportti* seuraavien ohjeiden mukaisesti:
	- **a.** Osta tai valmista sopiva sarjakaapeli. Kaapelissa on oltava tavallinen DB9-naarasliitin (ks. *[Kuva](#page-57-0) 16*), joka liitetään virtausmittarin takapaneeliin. Toisen pään on vastattava ulkoisen laitteen vaatimuksia.
	- **b.** Tee sarjaporttikytkennät tämän käyttöoppaan luvun 1 *Asennus* mukaisesti.
- **5.** Kytke asennetut *laajennuskortit* noudattaen samoja tämän käyttöoppaan luvun 1 *Asennus* ohjeita ja nastojen määrityksiä (ks. *[Kuva](#page-57-0) 16*).
- **6.** Aseta *virtakytkin* (esine #1) ON-asentoon.

Virtausmittarin kytkennät on tehty. Siirry tämän käyttöoppaan lukuun 2 *Asetukset*, jos tarvitset lisäohjeita.

## **C.4 Telineeseen asennettava etupaneeli**

<span id="page-54-1"></span>Virtausmittarin valintanäppäimistö ja nestekidenäyttö ovat etupaneelissa. Esineet ovat muodoltaan ja toiminnaltaan identtisiä tavallisen Type-4X-kotelon kanssa mutta asettelu on hieman erilainen.

Katso *[Kuva](#page-58-0) 17*, jos haluat tarkistaa telineeseen asennettavan virtausmittarin etupaneelin asettelun, ja noudata tässä käyttöoppaassa annettuja ohjeita.

Liite C. Valinnaiset kotelot

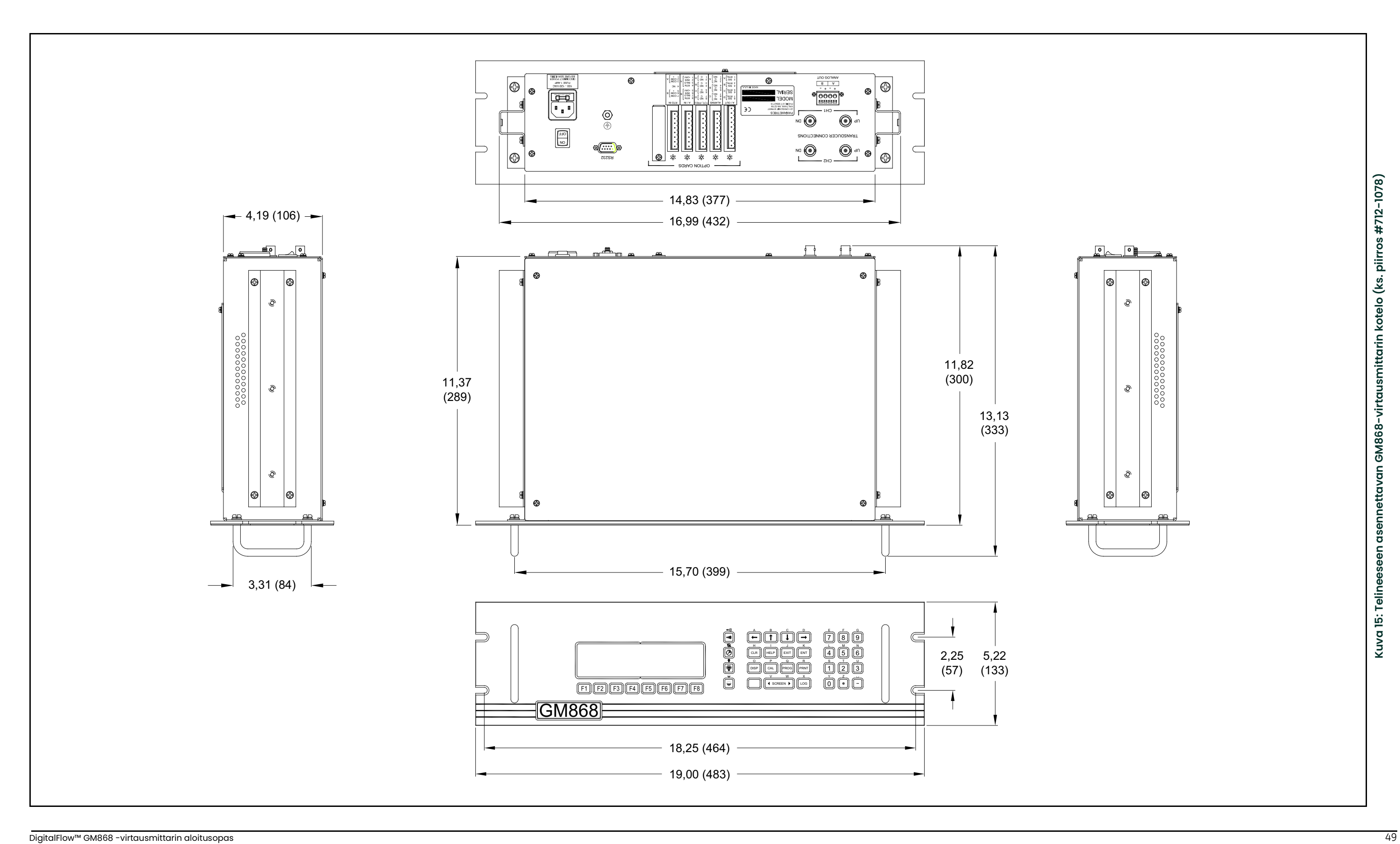

<span id="page-56-0"></span>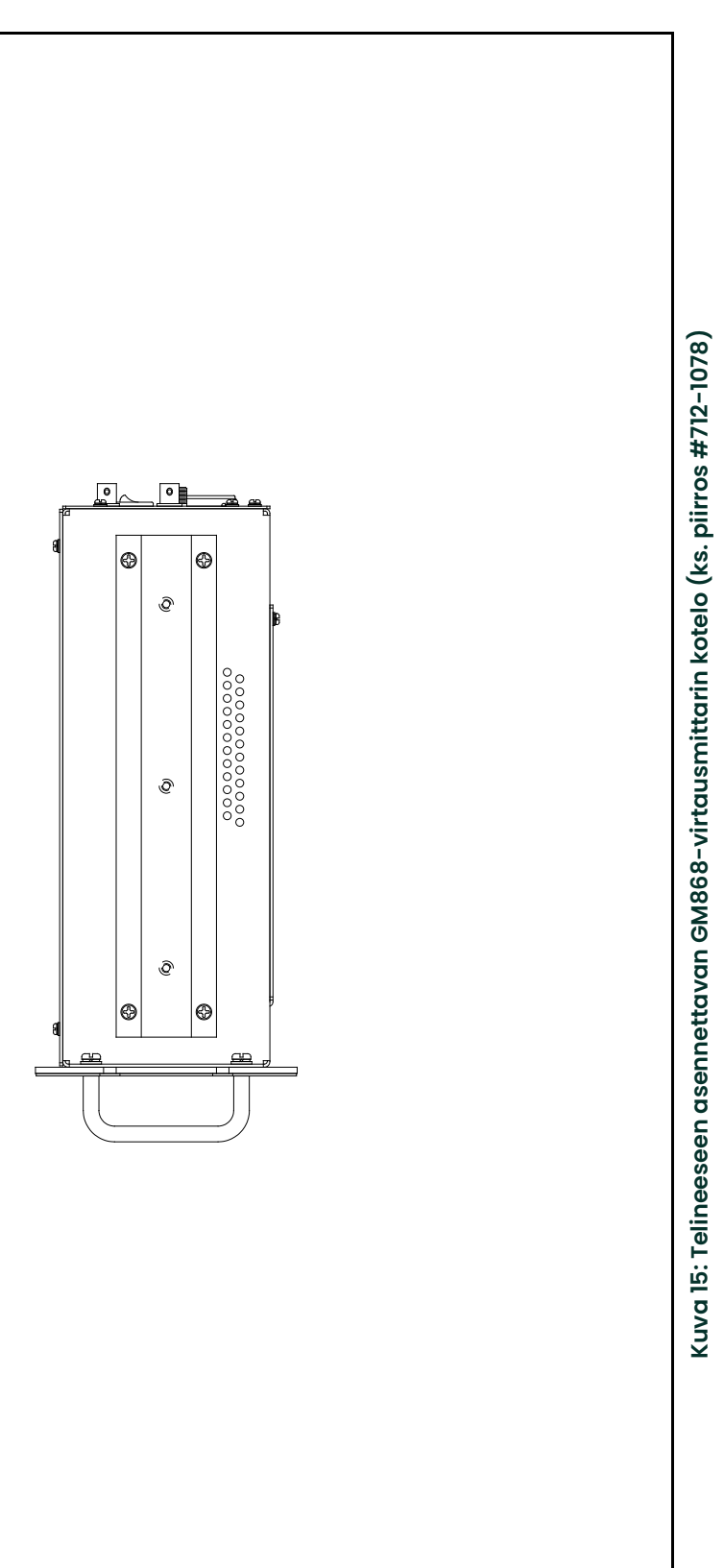

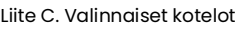

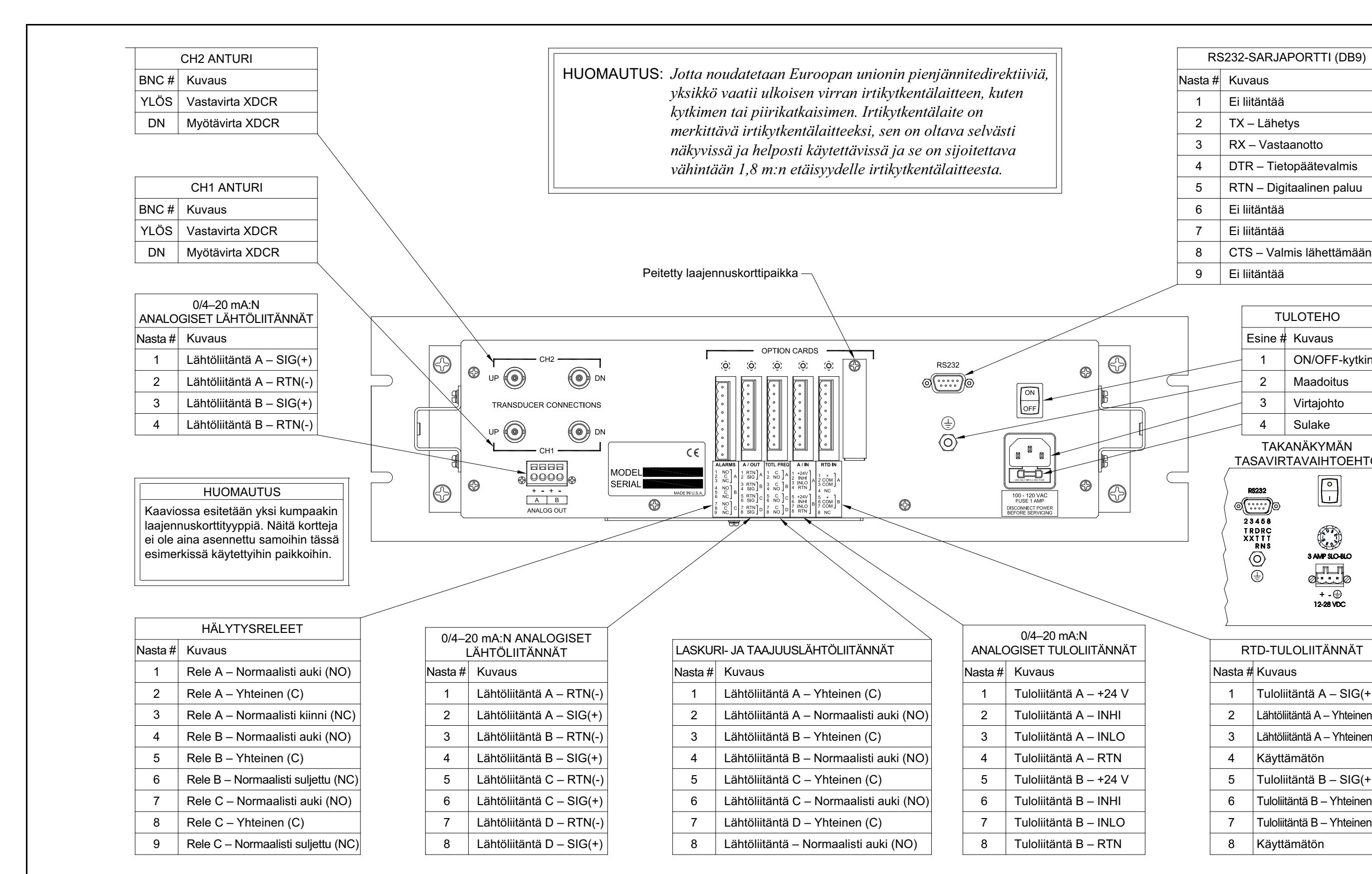

<span id="page-57-0"></span>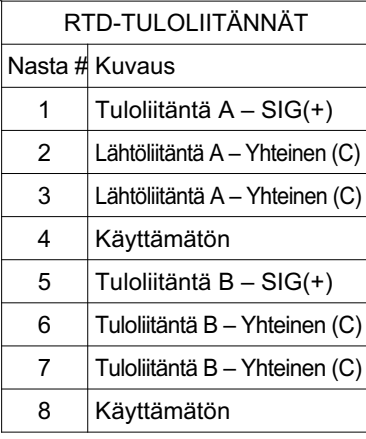

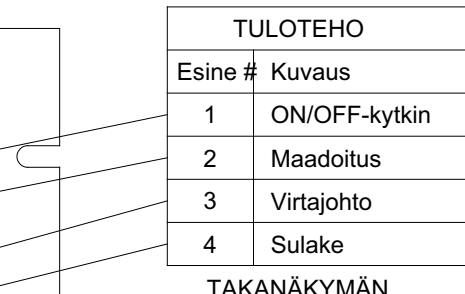

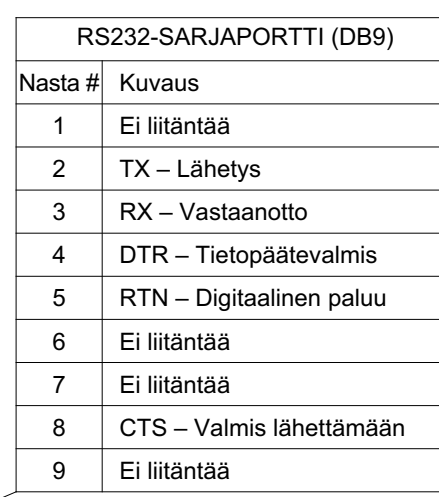

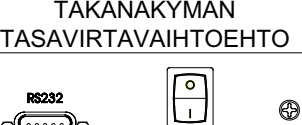

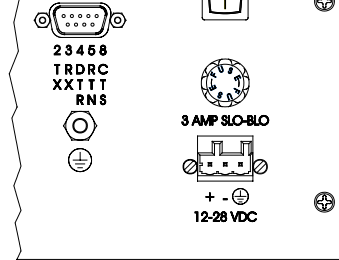

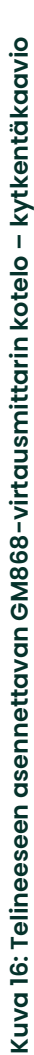

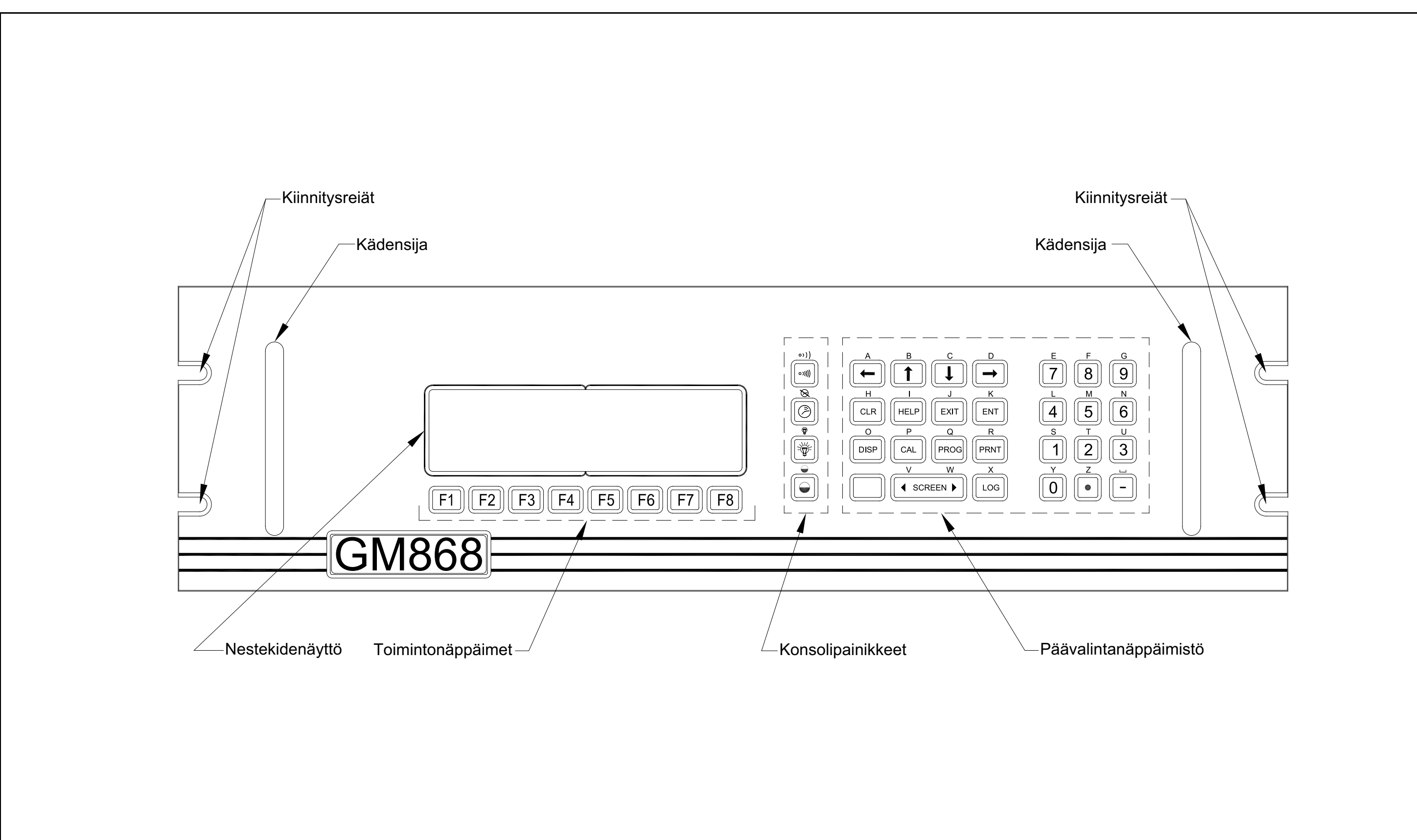

<span id="page-58-0"></span>**K u v a 17: G M**

**8 6 8-virta**

**usmittarin telin**

**e ese e n**

**ase n n etta v a**

**k otelo –**

**etu p a n e elin**

**asettelu**

[sivu on jätetty tyhjäksi tarkoituksella]

# **Liite D. Mittojen P ja L mittaaminen**

# **D.1 Johdanto**

<span id="page-60-0"></span>Kun virtausmittarin *käyttöliittymän* **PIPE**-valikko ohjelmoidaan, *äänitien pituus* (P) ja *aksiaaliulottuvuus* (L) on syötettävä. Parametrit määritetään mittaamalla varsinaisesta anturiasennuksesta, jolloin P on yhtä suuri kuin antureiden etupintojen välinen etäisyys ja L yhtä suuri kuin antureiden etupintojen keskikohtien välinen aksiaalietäisyys.

Virtaaman tarkka mittaaminen edellyttää tarkkoja P- ja L-arvoja. Jos Panametrics toimittaa järjestelmää varten virtauskyvetin, oikeat arvot ilmoitetaan yksikön mukana tulevissa asiakirjoissa. Olemassa olevaan putkeen asennettavien antureiden (ks. *Kuva 18*) P- ja L-arvo on mitattava asennuspaikasta. Tässä liitteessä annetaan ohjeita mittojen asianmukaiseen määrittämiseen.

# **D.2 Etäisyyksien P ja L mittaaminen**

<span id="page-60-2"></span>Mikäli mahdollista mittaa etupintojen välinen etäisyys (P) ja antureiden tasaisten etupintojen keskikohtien välinen aksiaalietäisyys (L) aina fyysisesti. Tarkista tyypillisen asennuksen oikeat mitattavat etäisyydet (*Kuva 18*).

<span id="page-60-1"></span>Joissakin tilanteissa voidaan vaadituista etäisyyksistä mitata vain yksi. Tällöin toinen etäisyys voidaan laskea seuraavasta yhtälöstä D-1 antureiden asennuskulman  $(\theta)$  avulla:

$$
\cos\theta = \frac{L}{P}
$$

Oletetaan esimerkiksi, että tiedossa on anturin asennuskulma 45° ja etäisyydeksi L on mitattu 10,00 tuumaa. Tietojen perusteella voidaan laskea P. P = 10,00/0,707 = 14,14 tuumaa.

<span id="page-60-3"></span>Asennettaessa Bias 90°-anturi käy joskus niin, että ainoat tunnetut parametrit ovat anturin kulma ( $\theta$ ) ja antureiden runkojen keskipisteiden välinen etäisyys (CL). Näissä tapauksissa on edelleen mahdollista laskea sekä P että L yhdistämällä edellä esitetty yhtälö D-1 alla olevaan yhtälöön D-2 (katso *Kuva 18*):

$$
P = CL - l, 2
$$

Tavallisissa Panametrics 90° -antureissa etupinta poikkeaa rungon keskikohdasta 0,6 tuumaa. Anturiparin poikkeama on näin ollen yhteensä 1,2 tuumaa, kuten yllä oleva yhtälö D-2 osoittaa. Oletetaan esimerkiksi, että anturin asennuskulma on 30° ja etäisyydeksi CL mitataan 12,00 tuumaa. Näin ollen: P = 12,00 – 1,2 = 10,80 tuumaa ja L = 10,80 x 0,866 = 9,35 tuumaa.

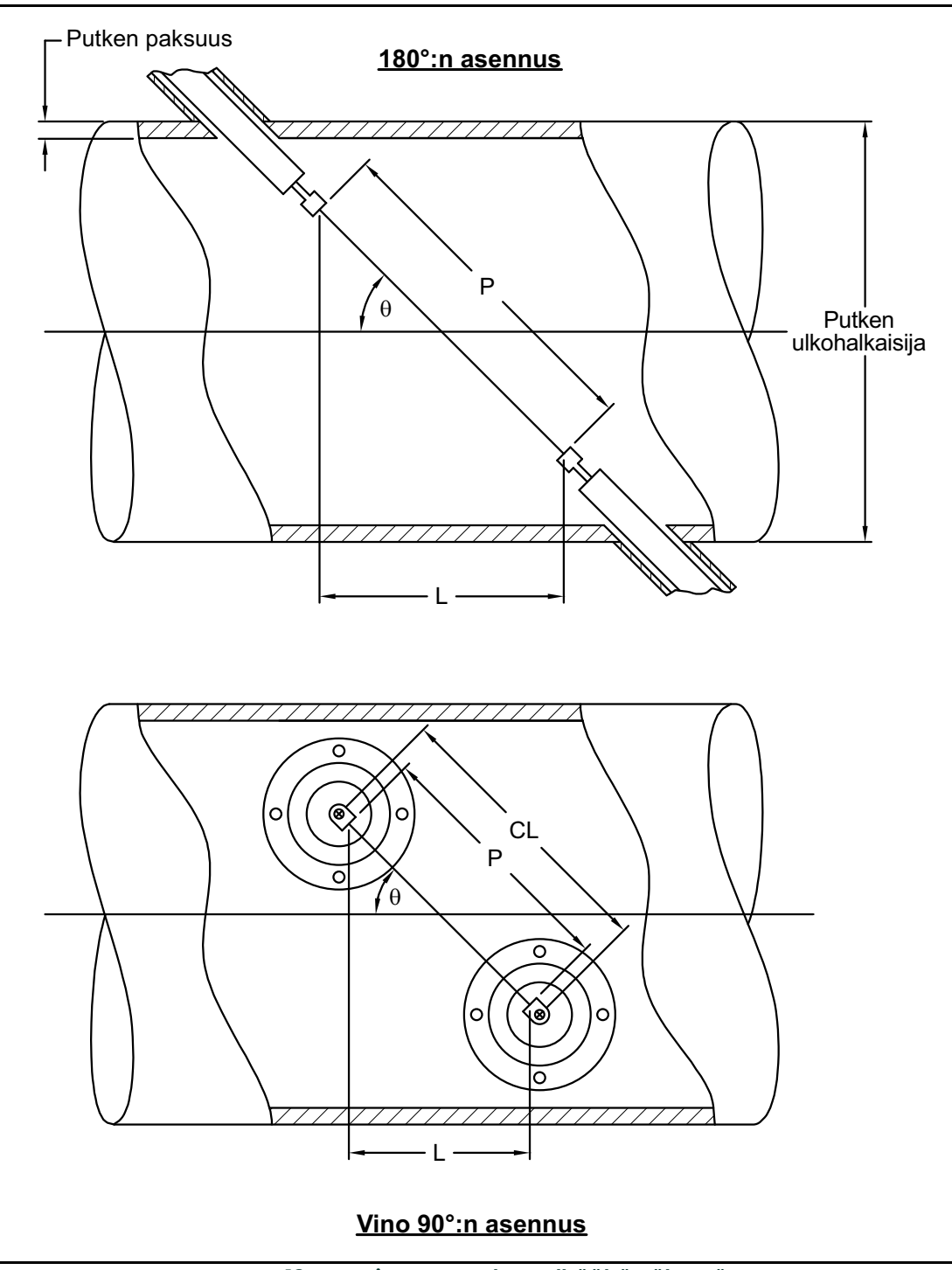

**Kuva 18: Anturien asennukset ylhäältä nähtynä**

#### **A**

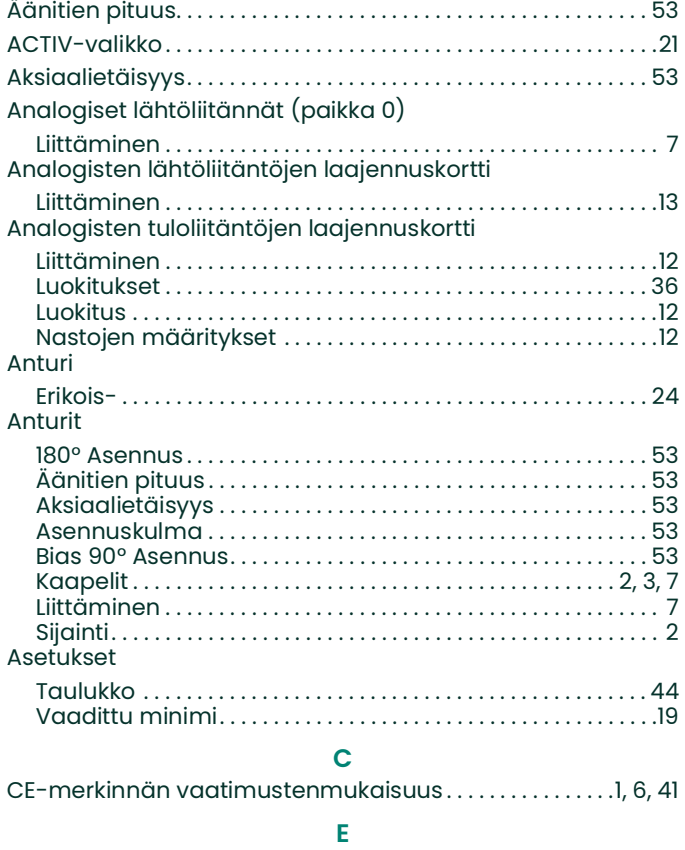

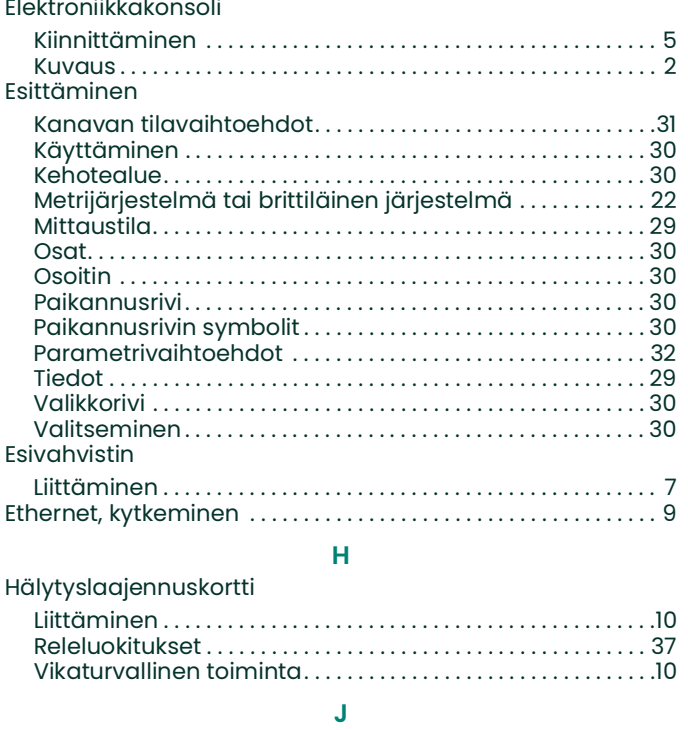

#### **J** [Jännite, tulo . . . . . . . . . . . . . . . . . . . . . . . . . . . . . . . . . . . . . . . . . . . . . . . 5](#page-12-1)

#### **K**

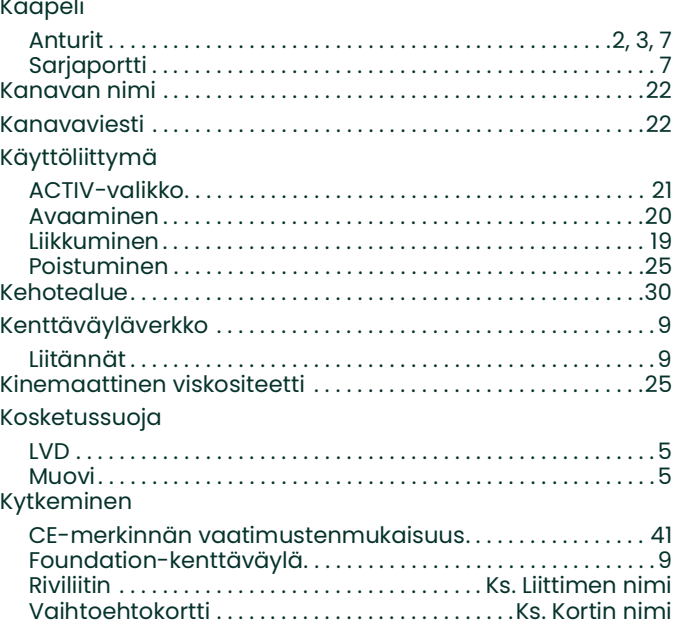

**L**

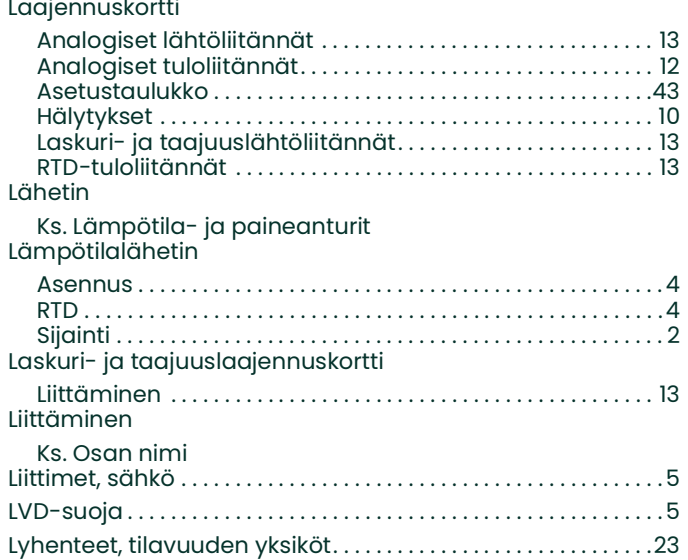

# **M**

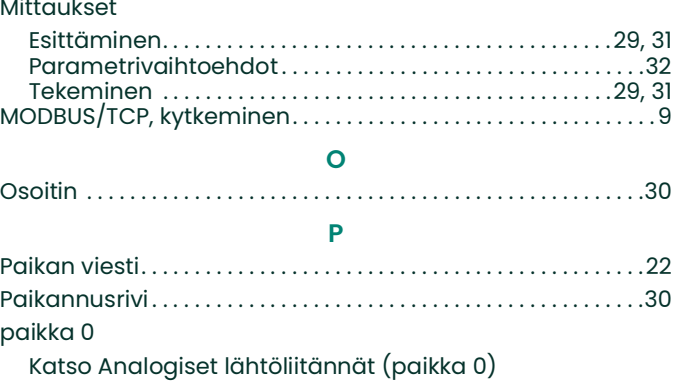

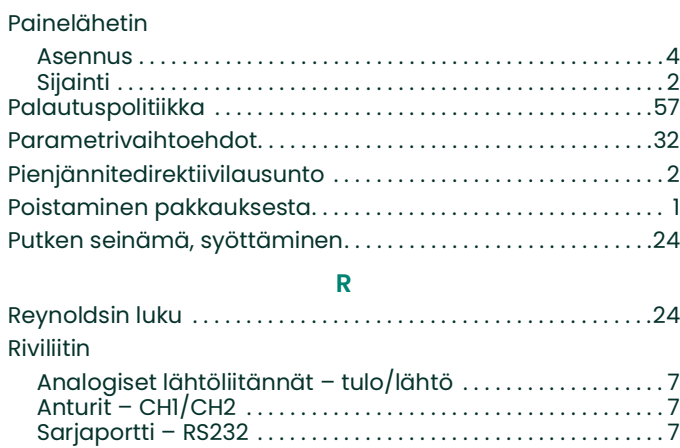

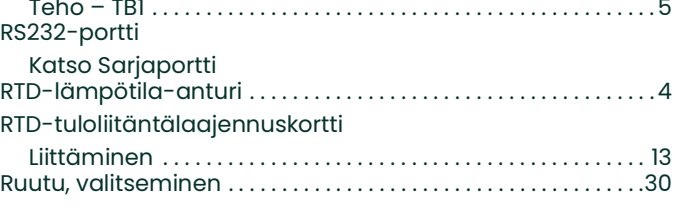

### **S**

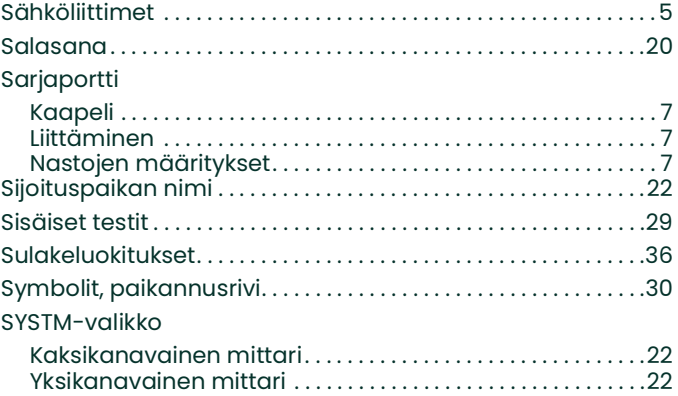

# **T**

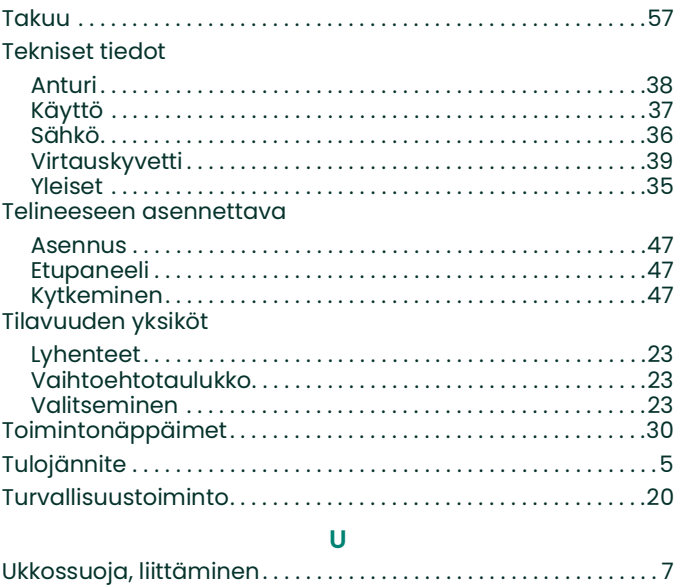

### **V**

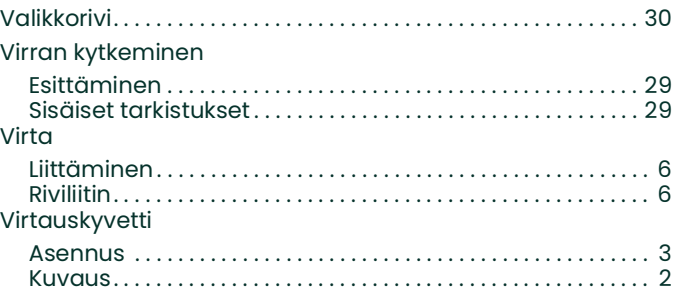

# <span id="page-64-1"></span>**Takuu**

Kaikkien Panametrics:n valmistamien laitteiden materiaalien ja valmistuksen laadun taataan olevan virheetöntä. Tämän takuun mukainen korvausvelvollisuus rajoittuu laitteen palauttamiseen normaaliin toimintaan tai vaihtamiseen Panametrics Sensingin harkinnasta. Takuu ei koske sulakkeita eikä akkuja. Takuu on voimassa päivästä, jona laite toimitetaan alkuperäiselle ostajalle. Jos Panametrics toteaa, että laite on viallinen, takuu on voimassa:

- **•** yhden vuoden toimituspäivästä koskien elektronisia tai mekaanisia vikoja
- **•** yhden vuoden toimituspäivästä koskien anturin varastointia

Jos Panametrics toteaa, että laite on vaurioitunut väärinkäytön, virheellisen asennuksen, luvattomien varaosien käytön tai Panametrics in määritelmistä poikkeavien käyttöolosuhteiden seurauksena, takuu ei kata korjauksia.

## **Tässä määritellyt takuut ovat poissulkevia ja korvaavat kaikki muut takuut, olivat ne sitten lakisääteisiä, nimenomaisia tai konkludenttisia (mukaan lukien myyntikelpoisuutta ja tiettyyn tarkoitukseen sopivuutta koskevat takuut ja käsittelystä, käytöstä tai kaupankäynnistä johtuvat takuut).**

# <span id="page-64-0"></span>**Palautuspolitiikka**

Jos Panametrics -laite menee epäkuntoon takuun ollessa voimassa, on noudatettava seuraavia ohjeita:

- **1.** Ilmoita Panametrics -yhtiölle yksityiskohtaiset tiedot ongelmasta ja laitteen mallinumero ja sarjanumero. Jos ongelma vaatii tehdashuoltoa, Panametrics antaa PALAUTUSNUMERON (RAN) ja lähetysohjeet laitteen palauttamiseksi huoltokeskukseen.
- **2.** Jos Panametrics neuvoo lähettämään laitteen huoltokeskukseen, se on lähetettävä toimituskulut maksettuna lähetysohjeissa ilmoitetulle valtuutetulle korjausasemalle.
- **3.** Kun laite on vastaanotettu, Panametrics arvioi laitteen ja selvittää vian syyn.

Sen jälkeen toimitaan jommallakummalla seuraavista tavoista:

- **•** Jos vahinko takuu kattaa vahingon, laite korjataan omistajaa veloittamatta ja palautetaan.
- **•** Jos Panametrics toteaa, että takuu ei kata vahinkoa, tai takuu ei ole enää voimassa, saat vakiohinnaston mukaisen korjauskustannusarvion. Kun omistaja on ilmoittanut hyväksyvänsä kustannuksen, laite korjataan ja palautetaan.

# **Panametrics Infrastructure tuotteita käytettäväksi vaarallisissa paikoissa**

Jokaisen laitteen mukana tuleva CD sisältää täydellisen asennus- ja käyttöoppaan sekä tuotekohtaisen todistuksen ja turvallisuuslauseen. Lue ja noudata kaikkia valmistajan ohjeita ennen laitteen asentamista ja virran kytkemistä. Noudata aina seuraavia:

- Kenttäjohdotuksen luokituksen on oltava vähintään 10 °C korkeampi kuin ympäristön luokitus.
- Liitäntäkaapelit on liitettävä turvallisesti ja suojattava mekaanisilta vaurioilta, vetämiseltä ja kiertymiseltä.
- Kaapelin sisääntulon kierretyypit on määritetty laitetarrassa.
- **Ex d** -luokan laitteet edellyttävät hyväksytysti syttymättömiä kaapeliläpivientejä. Ne on asennettava valmistajan ohjeiden mukaisesti. Jos Panametrics toimittaa kaapeliläpiviennit, valmistajan ohjeet toimitetaan niiden mukana sellaisena kuin ne on toimitettu Panametrics:lle.
- Käyttämättömät kaapelin sisäänviennit on tiivistettävä sertifioidulla kierteitetyllä pistokkeella.
- Syttymättömiä koteloita ei saa muunnella.
- Laitteesta on katkaistava virta, ennen huoltoa, avaamista ja tavanomaisia ylläpitotoimia.
- Asennuksessa on noudatettava asennusohjeita ja National Electrical Code® ANSI/NFPA 70 -ohjetta, Canadian Electrical Code C22.1 -ohjetta tai IEC/EN 60079-14 -ohjetta tilanteen mukaan.
- Tuote ei sisällä suojaamattomia osia, jotka tuottavat pintalämpötilainfrapunasäteilyä, sähkömagneettista ionisoitumista tai ei-sähköisiä vaaroja.
- Tuotetta ei saa altistaa mekaaniselle eikä termiselle rasitukselle, enemmän kuin sertifiointiasiakirja ja käyttöopas sallivat.
- Käyttäjä ei voi korjata tuotetta. Se on vaihdettava vastaavaan virallisesti hyväksyttyyn tuotteeseen. Vain valmistaja tai hyväksytty korjaaja saa suorittaa korjauksia.
- Vain koulutettu, pätevä henkilöstö saa asentaa, käyttää ja huoltaa laitetta.
- Tuote on sähkölaite, ja vaarallisella alueella se on asennettava *EY-vaatimustenmukaisuustodistuksen* vaatimusten mukaisesti. Asennuksessa on noudatettava kaikkia kansainvälisiä, kansallisia ja paikallisia säädöksiä ja käytäntöjä ja asennuspaikan syttymättömiä laitteita koskevia säädöksiä ja oppaassa annettuja ohjeita. Virtapiireihin ei saa kajota käytön aikana.

## **Turvallisen käytön erityisehdot**

- **1.** Kysy valmistajalta, tarvitaanko syttymättömän liitoksen mittoja.
- **2.** Noudata valmistajan ohjeita staattisen sähkövarauksen ehkäisemiseksi.
- **3.** Ota yhteys valmistajaan, jos tarvitset alkuperäisiä laipan varakiinnikkeitä. Hyväksyttäviä vaihtoehtoja ovat ISO 12.9 DIN912 -laadun teräksiset (sinkityt) M10x35-kuusiokoloruuvit tai paremmat, joiden vähimmäismyötölujuus on 135 000 psi.
- **4.** Anturin rungon lämpötilaluokitus riippuu prosessin lämpötilasta. Oletetaan, että anturin rungon ulkopinnan lämpötila on huonoimmassa tapauksessa yhtä suuri kuin prosessilämpötila (enintään 140 °C). Elektroniikka-asennuksen merkintä on kaikissa tapauksissa **T6**, koska se asennetaan paikallisesti käytettäväksi enintään 85 °C:n prosessilämpötilassa ja asennetaan etäälle, jos prosessilämpötila ylittää 85 °C.

### **Merkinnät**

Laitetarraan on merkitty tuotteen malli, sarjanumero, käyttövälit, vaarallisen alueen luokitukset, sisäänviennin kierretyyppi ja varoituksia.

## **EU/EEA-asennuksenmukaisuus**

Laitteen käytössä on noudatettava Euroopan parlamentin ja neuvoston direktiiviä 1999/92/EY, vähimmäisvaatimuksista räjähdyskelpoisten ilmaseosten aiheuttamalle vaaralle mahdollisesti alttiiksi joutuvien työntekijöiden turvallisuuden ja terveyden suojelun parantamiseksi. Asentajan on tunnettava asiakirja tai vastaava kansallinen lainsäädäntö.

2 säikeistä – enint. 1,0 mm<sup>2</sup> (18 AWG)

# **Lisäturvallisuusjohtoliitännät**

# **Virtaliitäntä:**

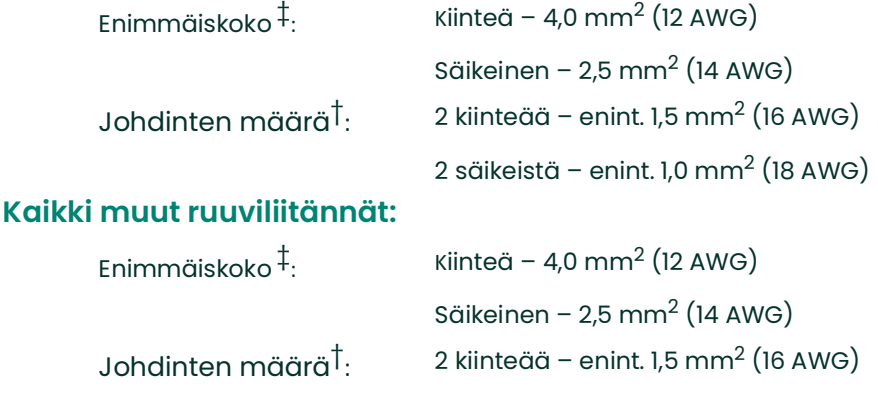

‡ – Yksi johdin

† – Saman poikkileikkauksen monijohtimia

**Panametrics 1100 Technology Park Drive Billerica, MA 01821 USA**

vakuutamme omalla vastuullamme, että

# **nesteen ultraäänivirtausmittari DigitalFlow™ DF8688 kaasun pihtiultraäänivirtausmittari DigitalFlow™ GC868 poltettavan kaasun massaultraäänivirtausmittari DigitalFlow™ GF868 yleiskäyttöinen kaasun ultraäänivirtausmittari DigitalFlow™ GM868 höyryn massaultraäänivirtausmittari DigitalFlow™ GS868**

joita tämä vakuutus koskee, ovat seuraavien standardien mukaisia:

- EN 60079-0: 2009
- EN 60079-1: 2007
- EN60529: 1991 + A1: 2000
- II 2 G Ex d IIB+H2 T6 Gb Ta = 20 ℃ to 60 ℃; IP66; FM12ATEX0040X (FM Approvals Ltd, Windsor, Berkshire, UK - NoBo 1725)
- EN 61326-1: 2006, Class A, Table 2, Industrial Locations
- EN 61326-2-3: 2006
- EN 61010-1: 2012, Overvoltage Category II

ja 2004/108/EY EMC-, 2006/95/EY pienjännite- ja 94/9/EY ATEX -direktiivin mukaisia.

Yllä luetellussa yksikössä ja sen mukana tulevissa apulaitteissa ei ole painelaitteita koskevan direktiivin mukaista CE-merkintää, koska ne toimitetaan painelaitteita koskevan direktiivin 97/23/EY artiklan 3 kohdan 3 mukaisina (hyvä konepajakäytäntö) DN<25-putkistojärjestelmälle.

Billerica – 12. helmikuuta 2015 Annettu **Hra Gary Kozinski** 

angKoynsh

Certification & Standards, Lead Engineer

Me,

# **Asiakaspalvelukeskukset**

#### **Yhdysvallat**

The Boston Center 1100 Technology Park Drive Billerica, MA 01821 Yhdysvallat Puhelin:+1 800 833 9438 (maksuton) +1 978 437 1000 Sähköposti: mstechsupport@bakerhughes.com

#### **Irlanti**

Sensing House Shannon Free Zone East Shannon, County Clare Irlanti Puhelin:+353 (0)61 470200 Sähköposti: mstechsupport@bakerhughes.com

Copyright 2021 Baker Hughes company.

This material contains one or more registered trademarks of Baker Hughes Company and its subsidiaries in one or more countries. All third-party product and company names are trademarks of their respective holders.

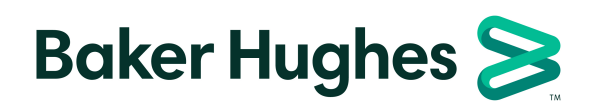

BH016C41 FI F (11/2021)